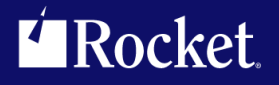

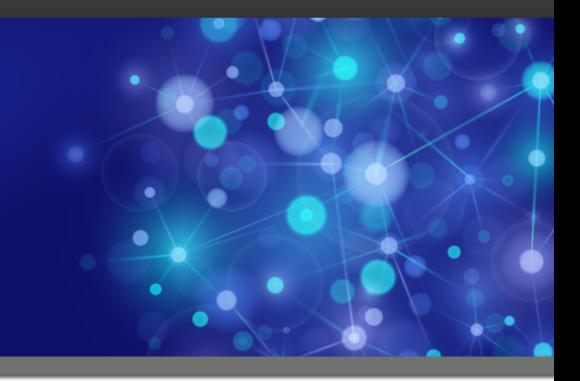

# Rocket U2 Web Development Environment

## Release Notes

*Version 5.2.2*

July 2016 WDE-522-ALL-RN-01

## U2 Web DE v5

The release notes in this section provide information about changes in U2 Web DE v5.

## U2 Web DE v5.2.2

Build 3302 Release Date: July 2016

These release notes provide information about enhancements and fixes in Web DE v5.2.2.

### Enhancements and fixes in U2 Web DE v5.2.2

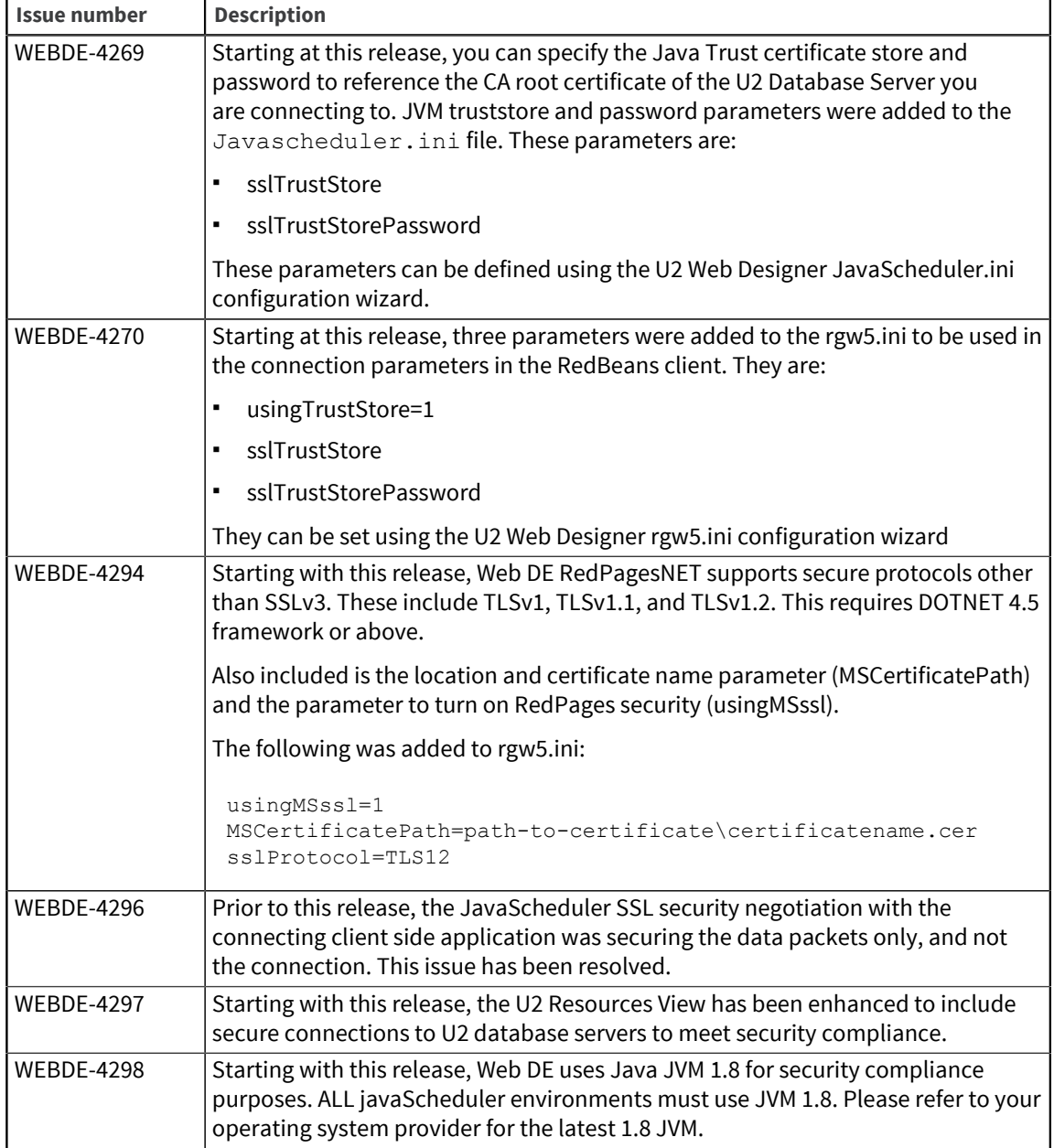

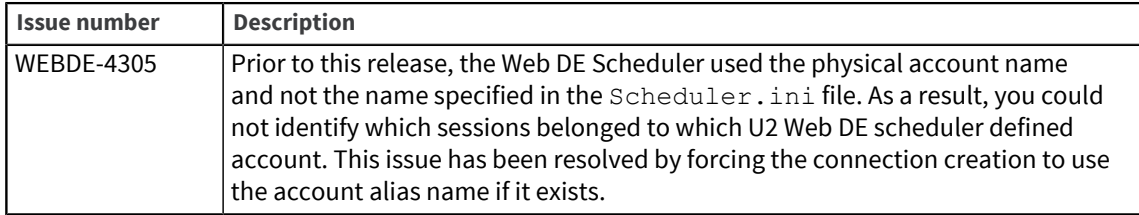

## U2 Web DE v5.2.1.1

Build 3276 Release Date: March 2016

These release notes provide information about enhancements and fixes in Web DE v5.2.1.1.

### Enhancements and fixes in U2 Web DE v5.2.1.1

The following issues were addressed in this release:

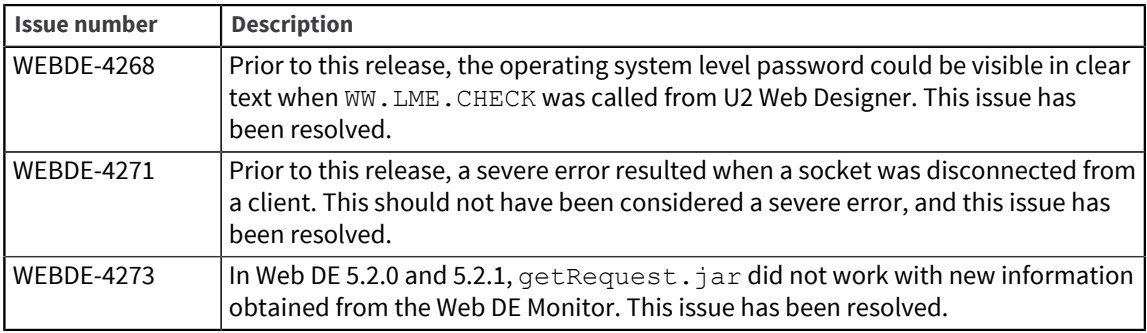

## U2 Web DE v5.2.1

Build 3275 Release Date: October 2015 These release notes provide information about enhancements and fixes in Web DE v5.2.1.

## Enhancements and fixes in U2 Web DE v5.2.1

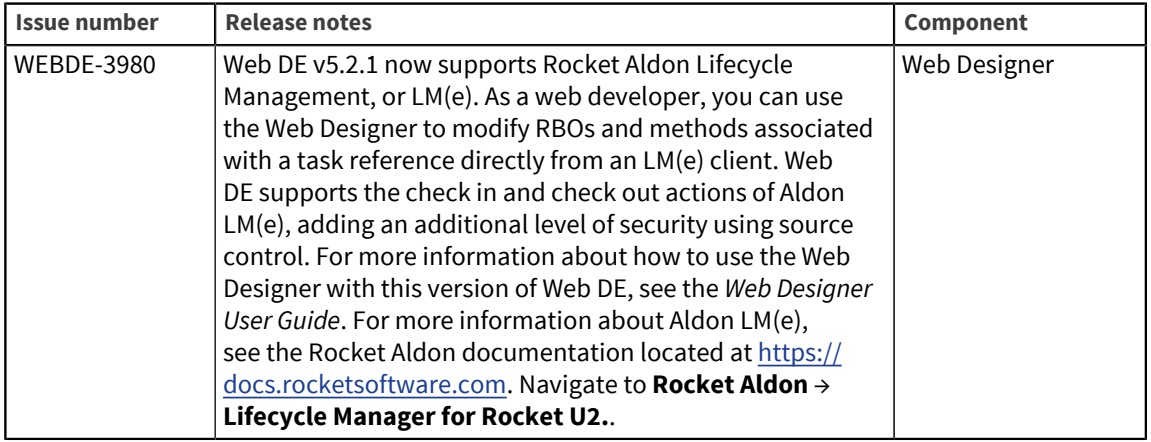

## U2 Web DE v5.2.0

Build 3236 Release Date: July 2015 These release notes provide information about enhancements and fixes in Web DE v5.2.0.

In v5.2.0, RESTful RBOs are available as part of the early release program to build your applications. For more information about how to fully utilize this feature, contact [u2askus@rocketsoftware.com.](mailto:u2askus@rocketsoftware.com)

### Enhancements and fixes in U2 Web DE v5.2.0

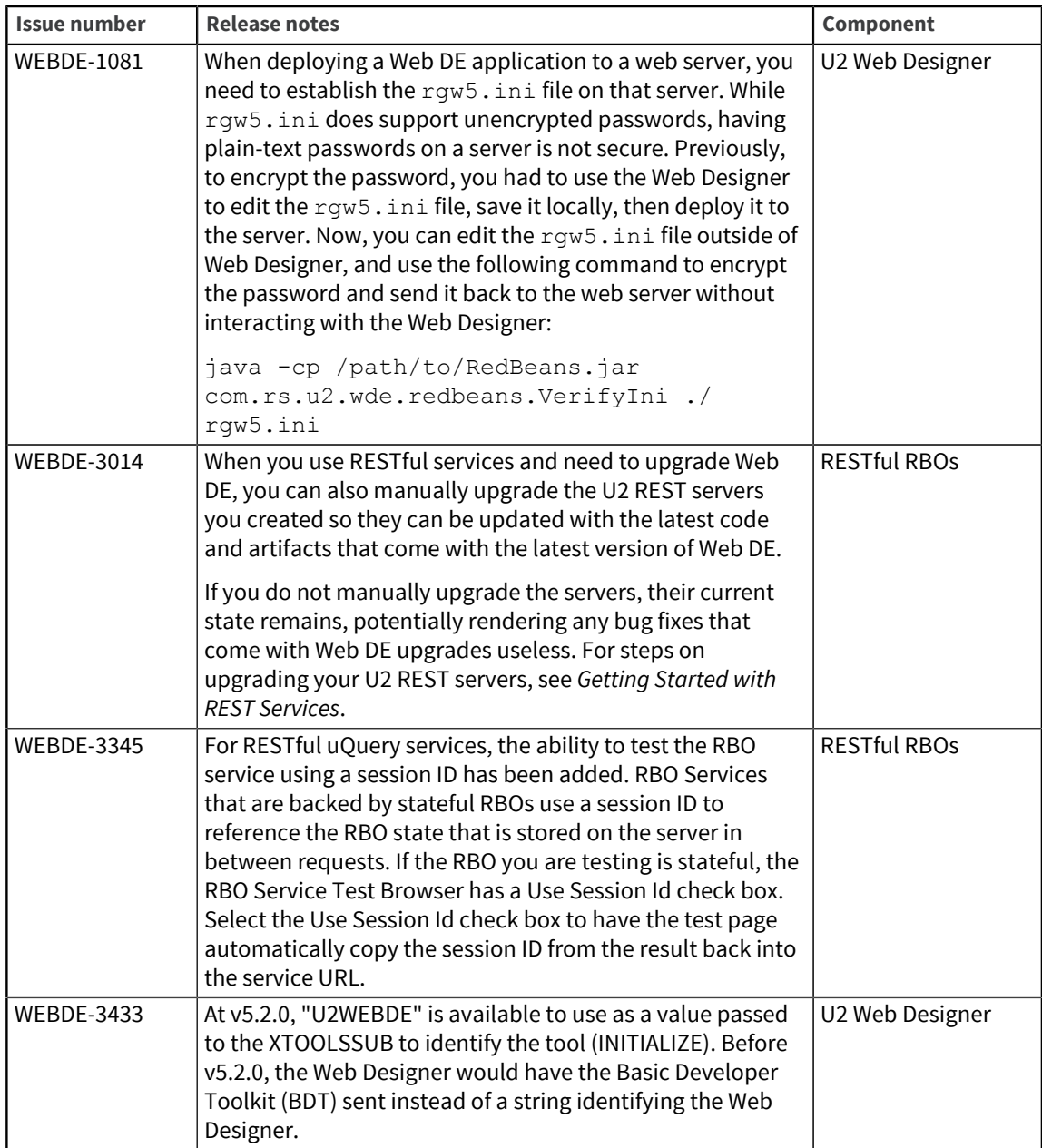

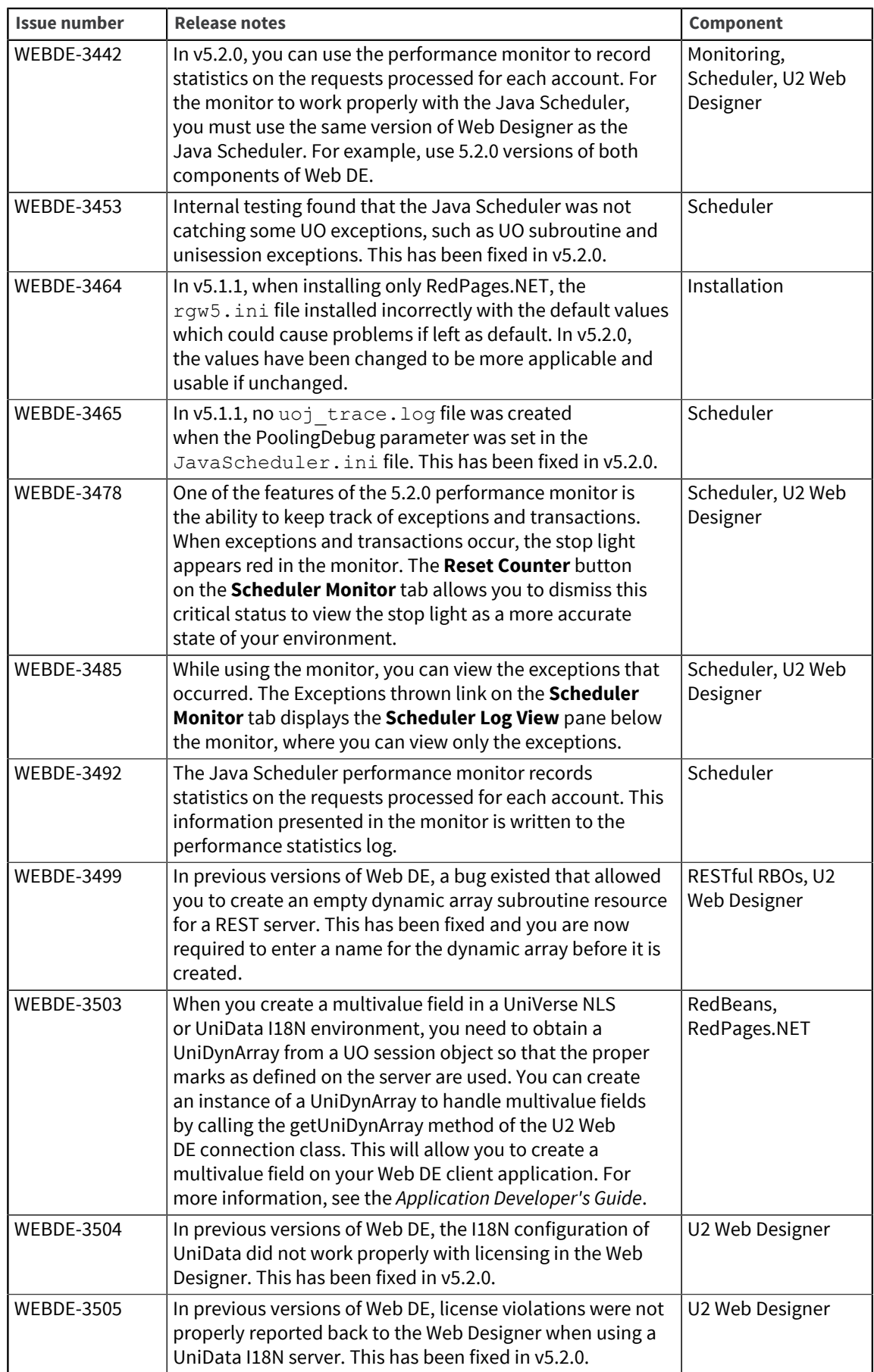

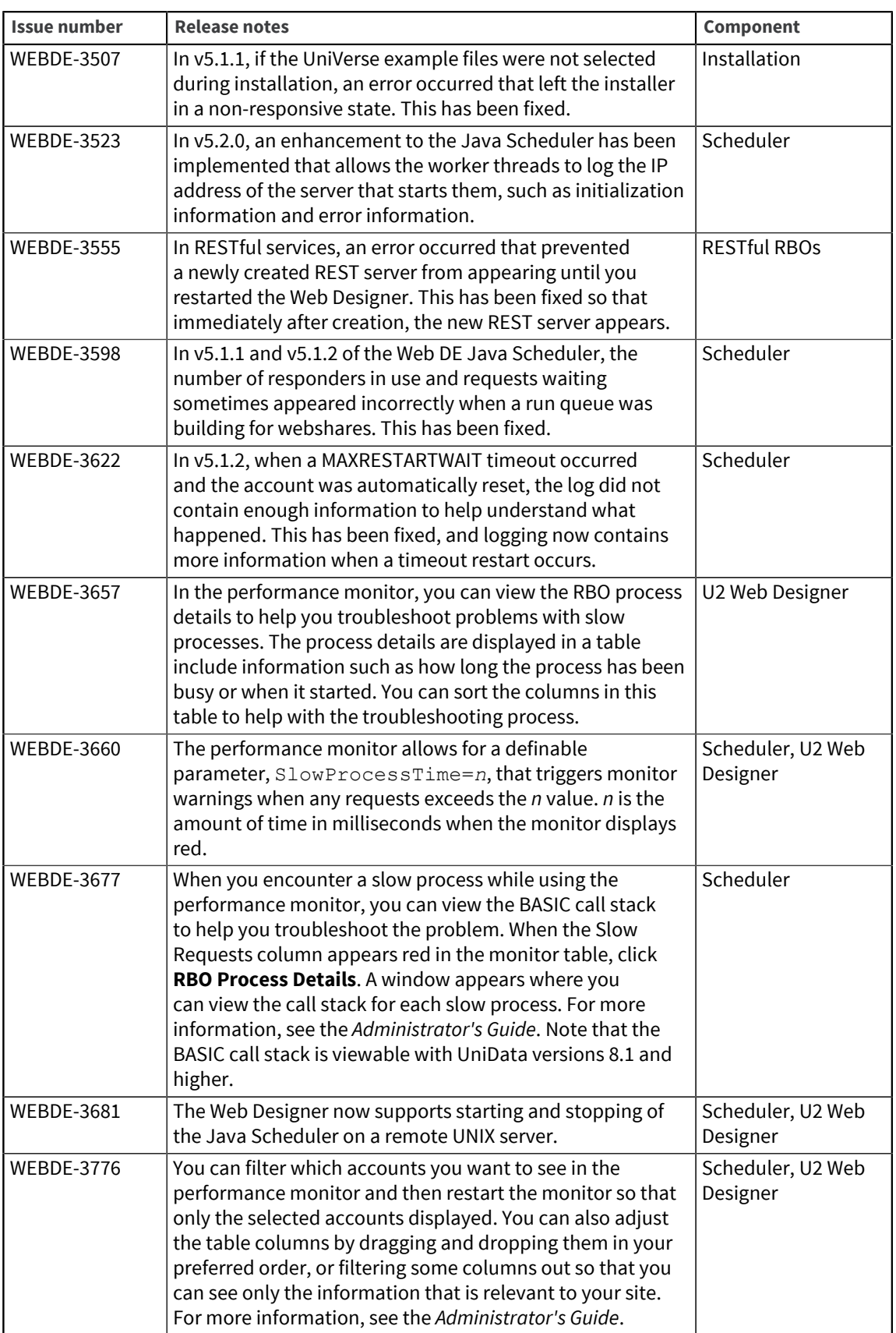

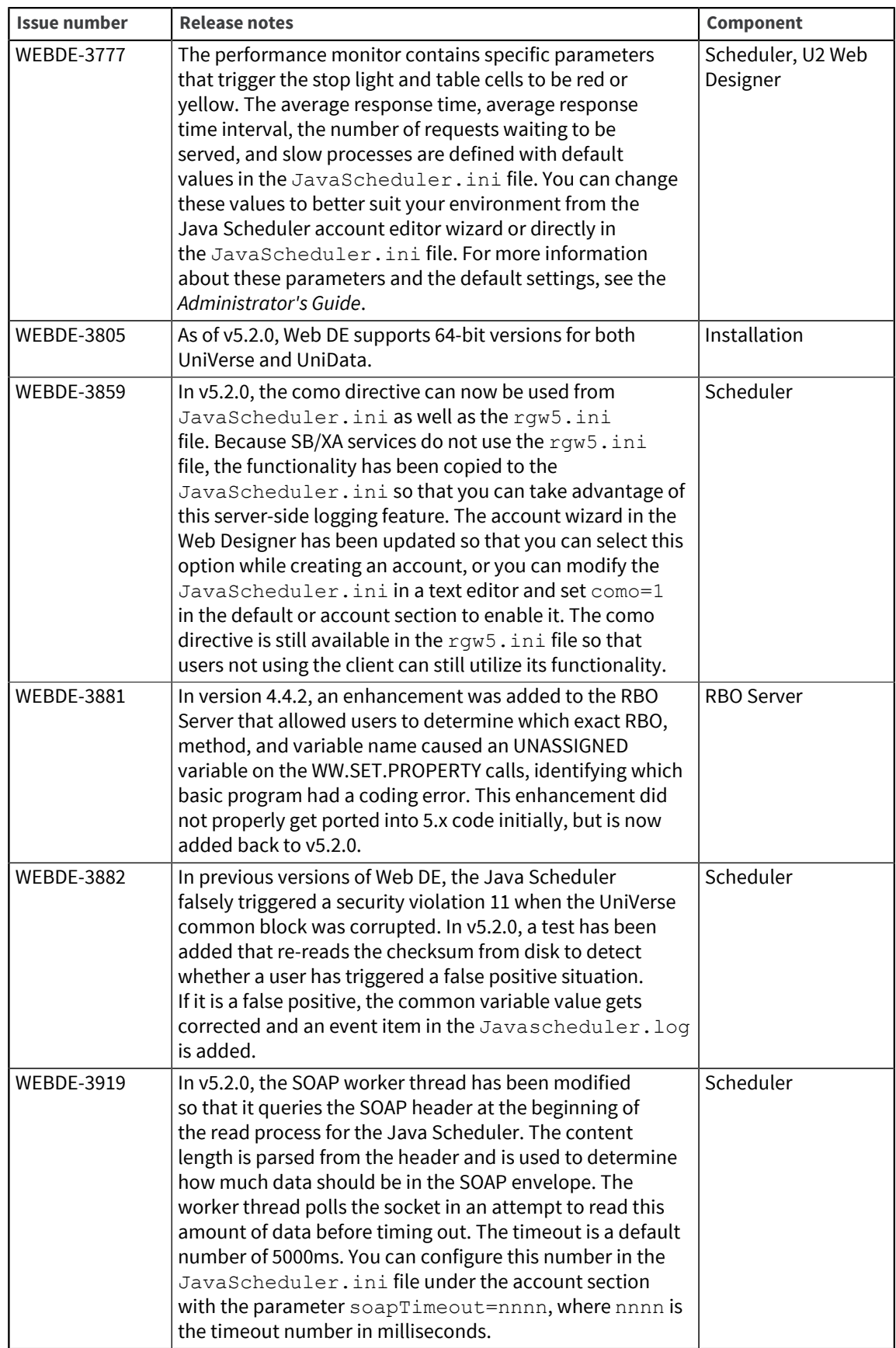

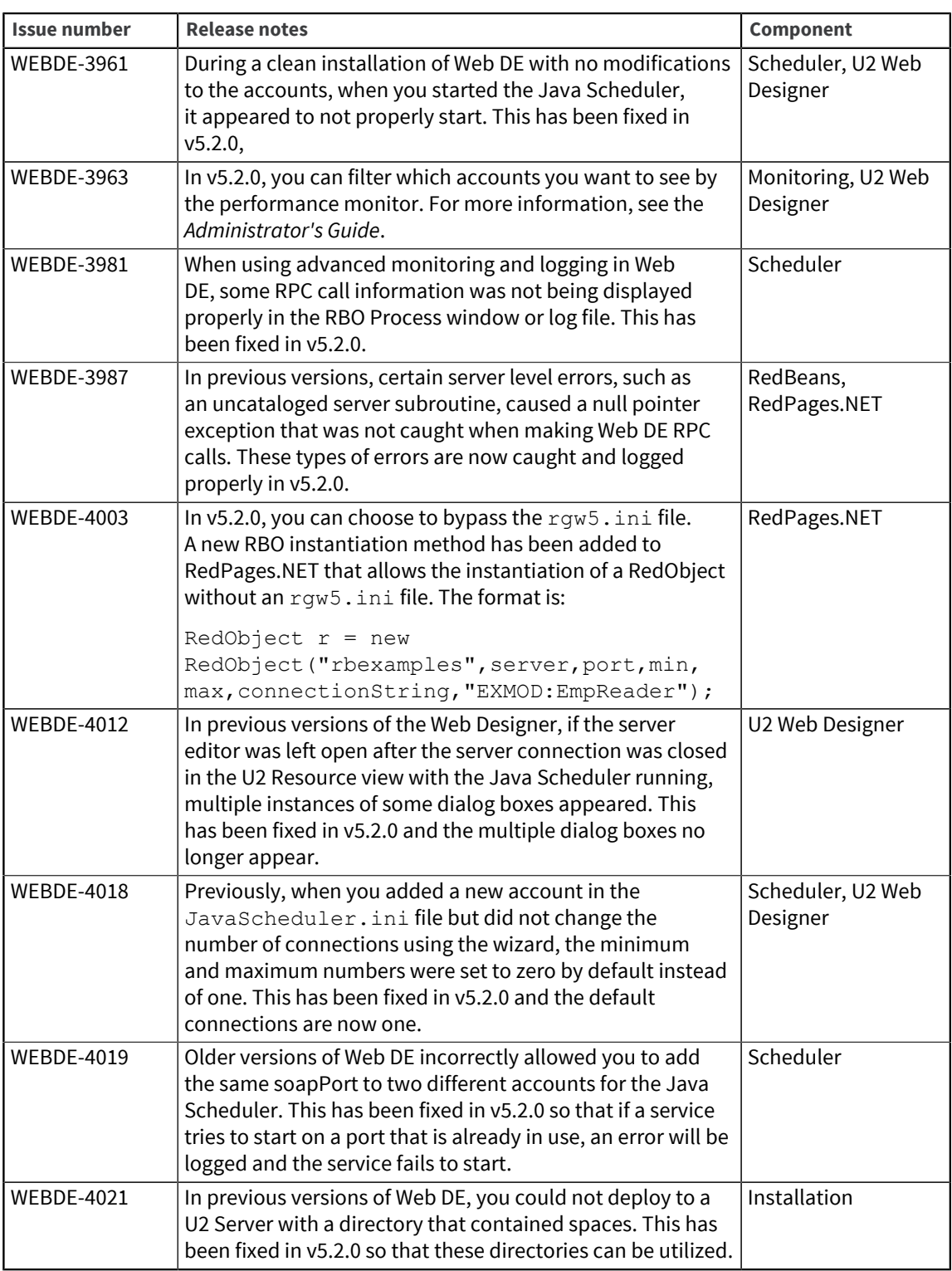

## Requirements for v5.2.0

The following lists provide detail about the requirements to support components of U2 Web DE v5.2.0.

### RedBack Object Server (Windows or UNIX)

#### **Operating system**

▪ Windows 7, Windows 8, or Windows 8.1 and Windows Server 2012

#### **Data server**

- UniData v7.2 or later; however, v8.1 or later is recommended
- UniVerse v10.3 or later; however, v11.2.3 is recommended

#### Web Server for .NET applications (RedPages.NET)

#### **Recommended Web server software**

- Microsoft Internet Information Services (IIS) v6.x or later If you are using IIS v7 or later, you must select the option for IIS v6 compatibility. To do so, navigate to **Control Panel > Programs and Features > Turn Windows features on or off**. Drill down in the list of features as follows:
	- Expand the Internet Information Services node.
	- Expand the Web Management Tools node.
	- Expand the IIS 6 Management Compatibility node, and select the **IIS Metabase and IIS 6 configuration compatibility** check box.

#### **Common language runtime and class libraries**

- Microsoft .NET Framework v2.0 or later
- Microsoft .NET Framework v4.0 or later if you use RedPages COM Wrapper

#### Web Server for Java applications (RedBeans)

#### **Java Runtime Environment (JRE)**

▪ JRE 7 or later

## U2 Web DE v5.1.2

Build 3104 Release Date: July 2014 These release notes provide information about enhancements and fixes in Web DE v5.1.2.

#### Enhancements and fixes in U2 Web DE v5.1.2

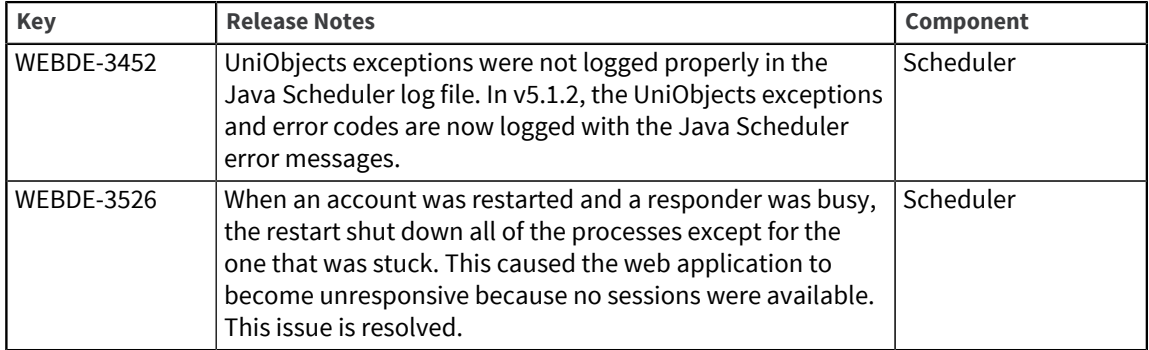

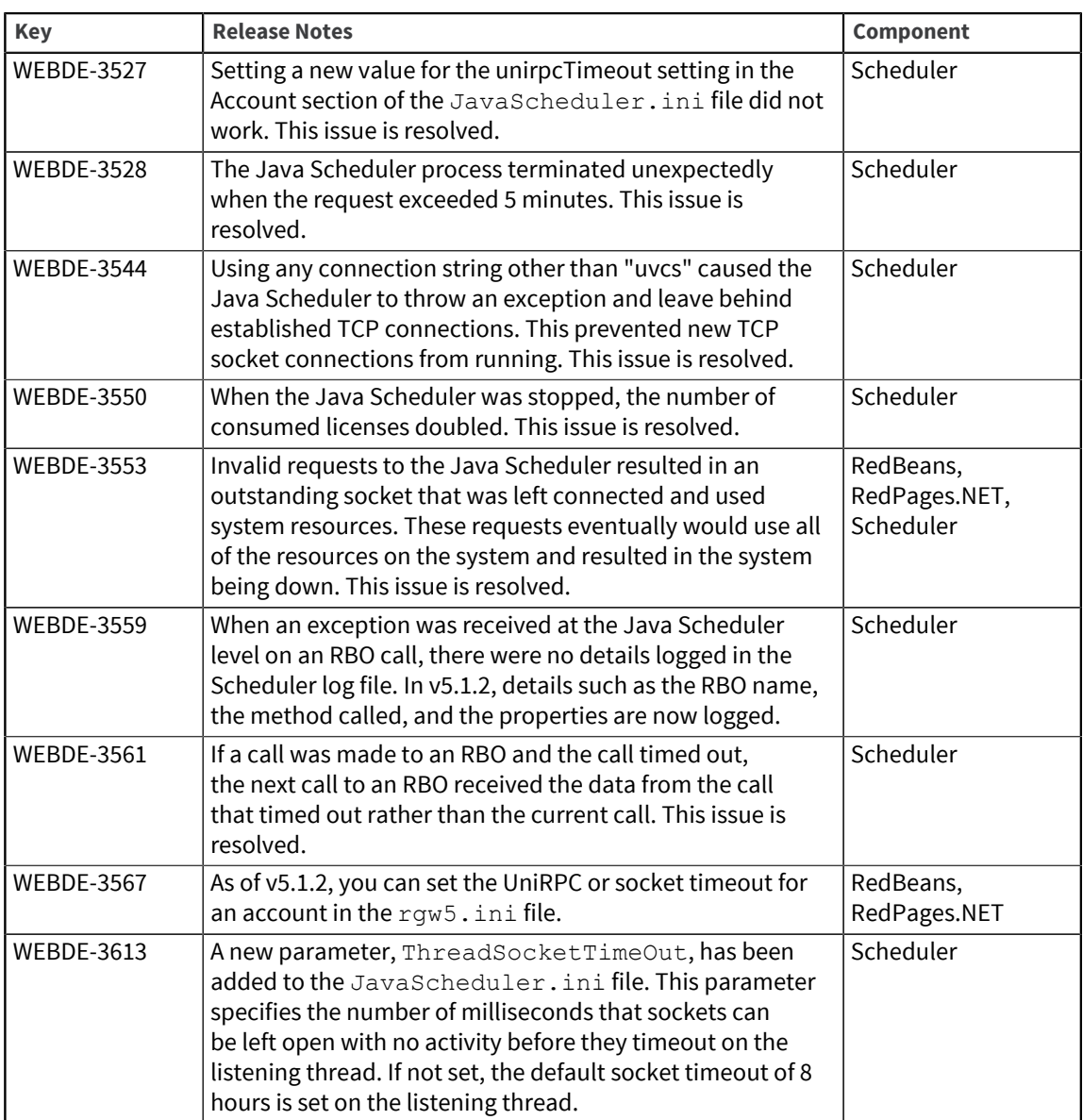

## U2 Web DE v5.1.1

Build 3094 Release Date: January 2014 These release notes provide information about enhancements and fixes in Web DE v5.1.1.

## Enhancements and fixes in U2 Web DE v5.1.1

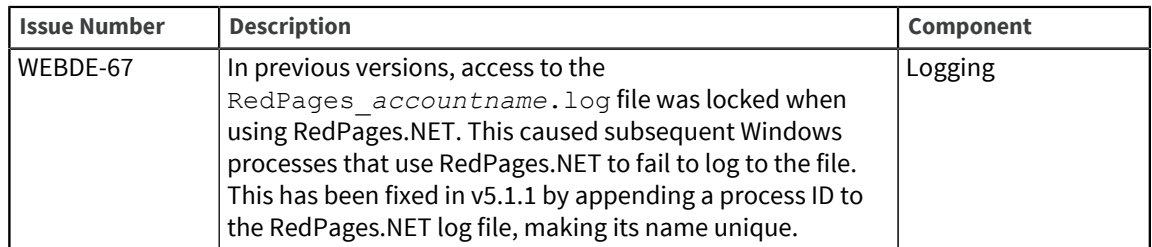

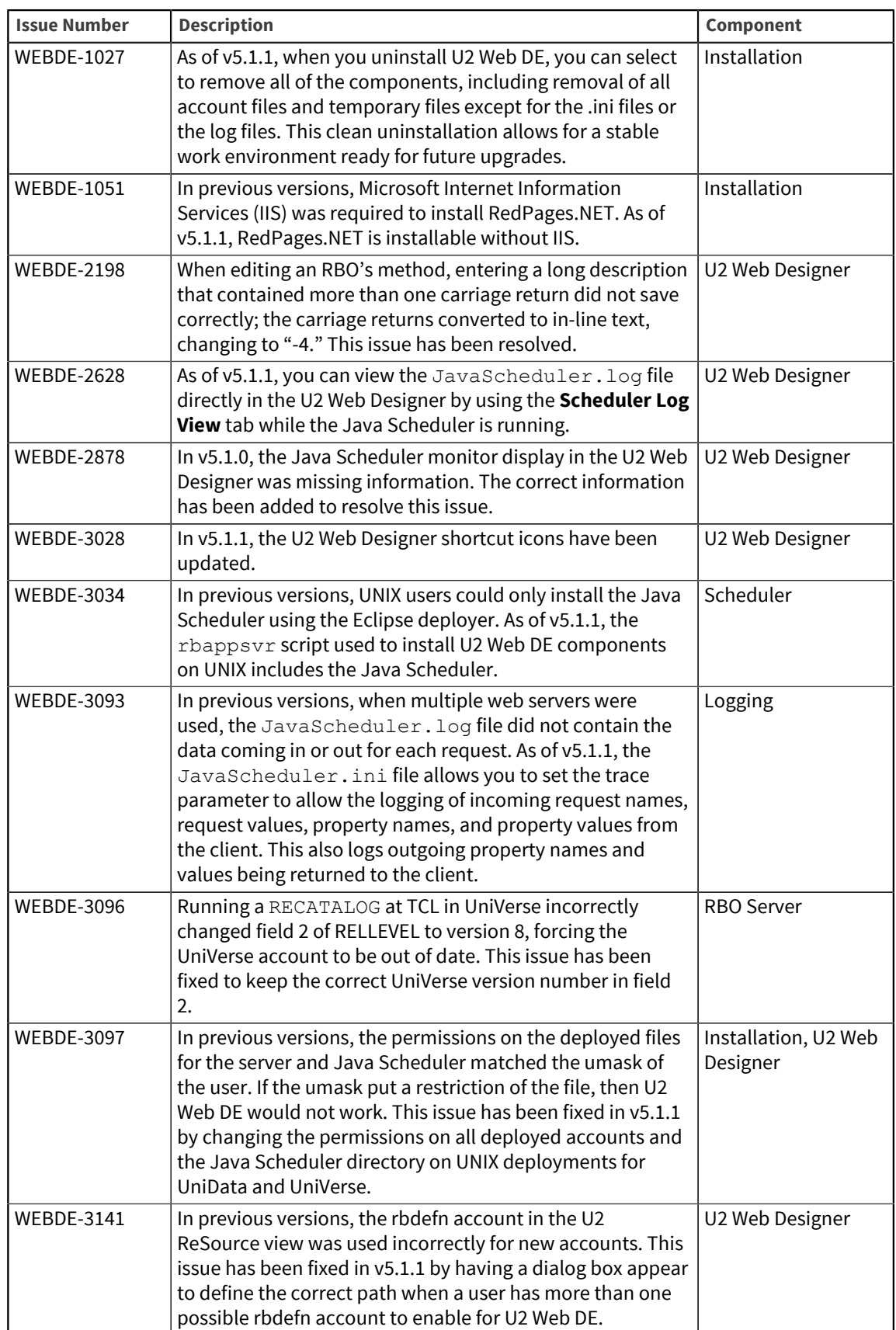

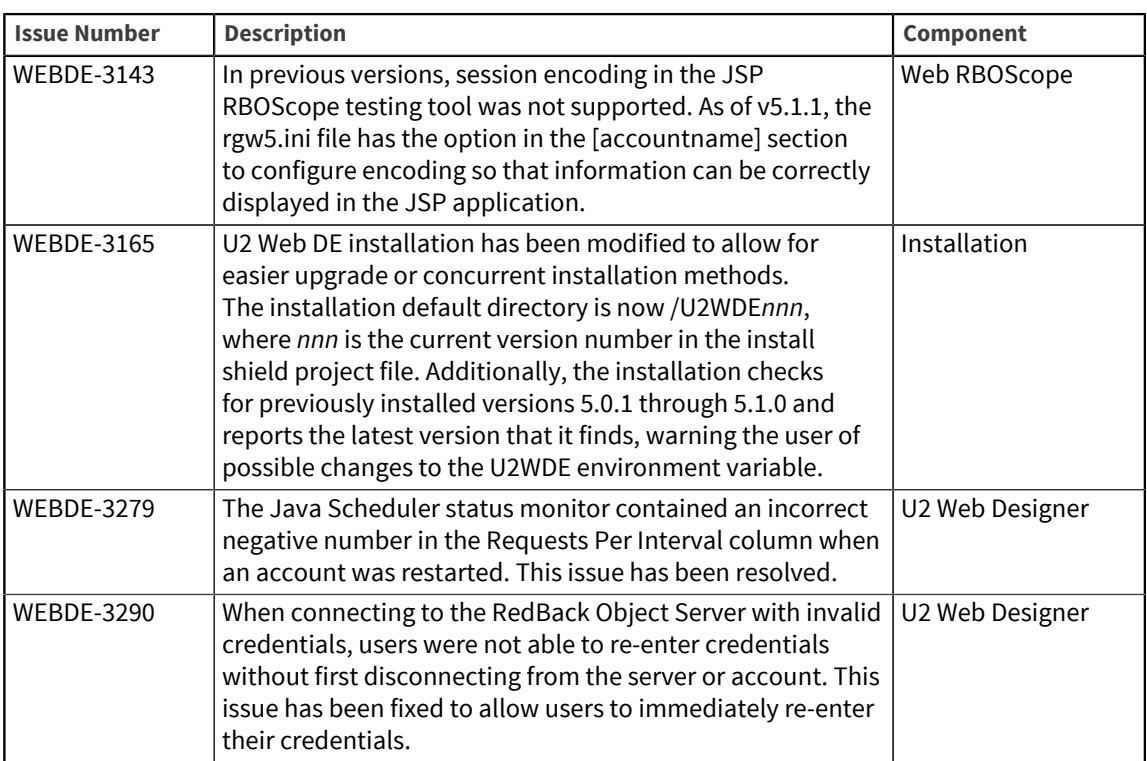

## U2 Web DE v5.1.0

Build 3081

Release Date: September 2013

These release notes provide information about enhancements and fixes in U2 Web DE v5.1.0.

### Enhancements and fixes in U2 Web DE v5.1.0

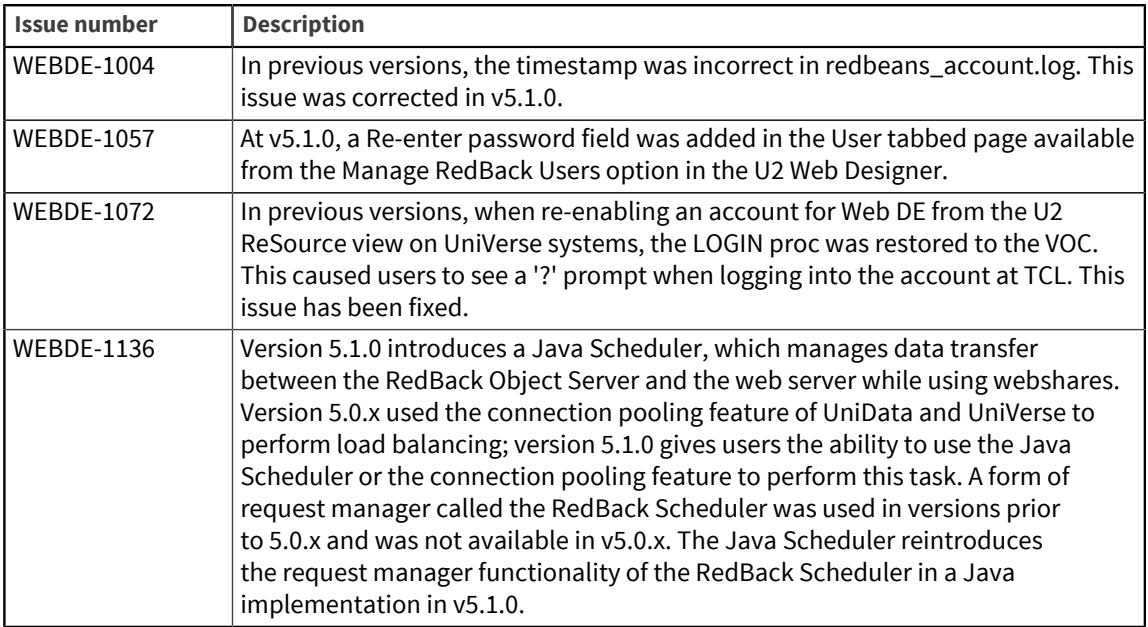

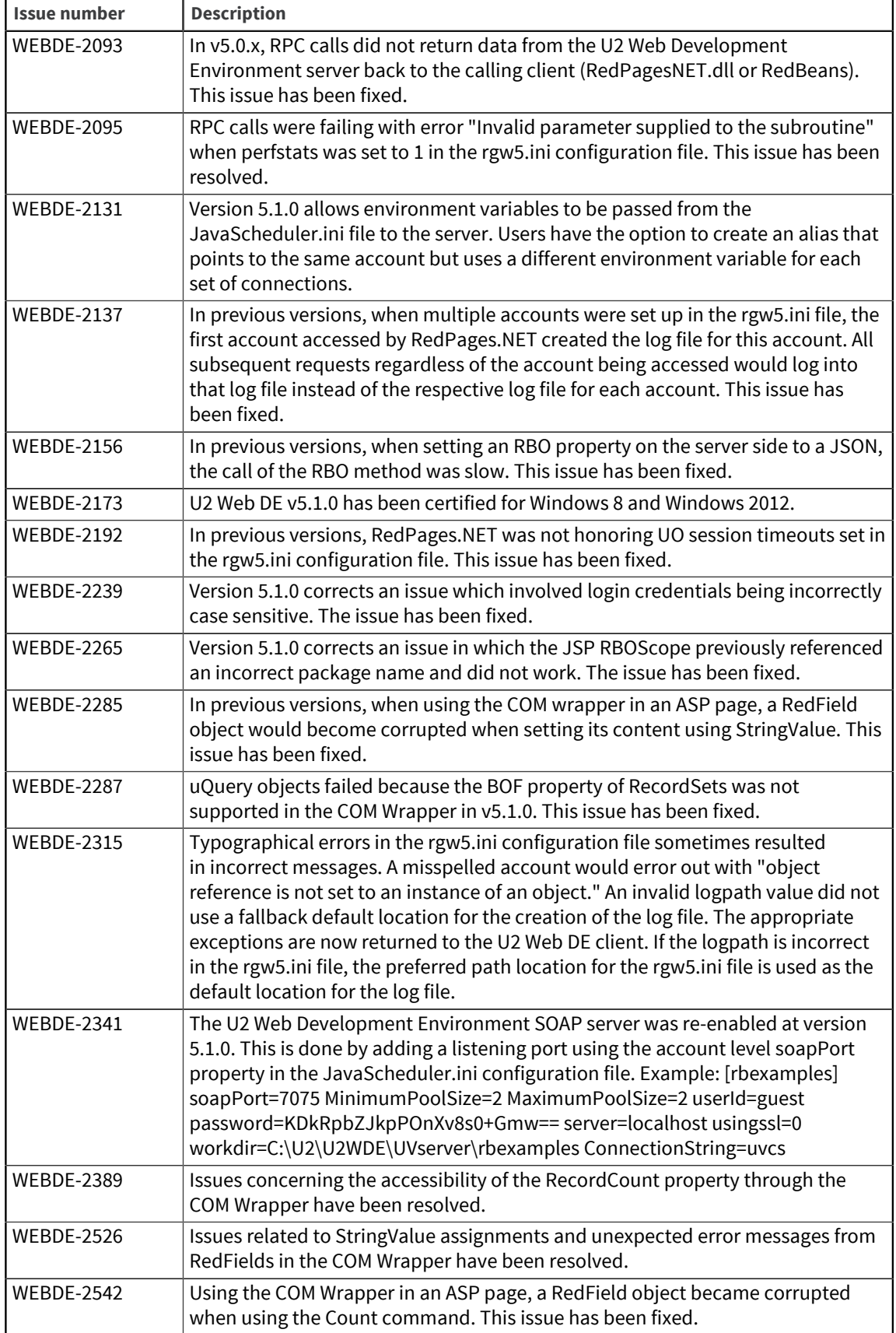

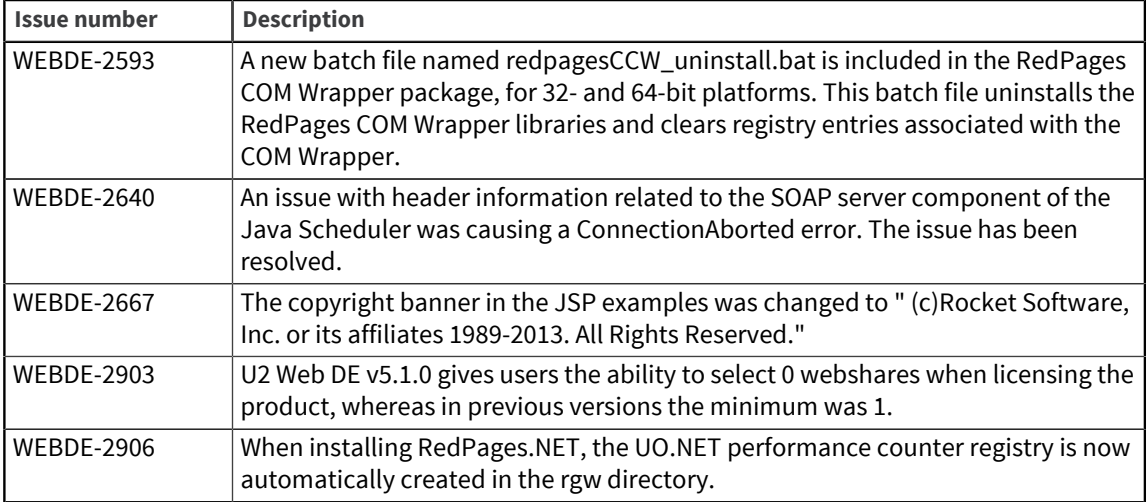

## Requirements for v5.1.0

The following lists provide detail about the requirements to support components of U2 Web DE v5.1.0.

### RedBack Object Server (Windows or UNIX)

#### **Operating system**

- Windows XP Professional, Windows Server 2003, Windows Server 2008, Windows Server 2012, Windows 7, or Windows 8
- $\blacksquare$  IBM AIX<sup>®</sup>
- **Sun Solaris**
- HP-UX
- **•** RedHat Linux $^{\circledR}$

#### **Data server**

- UniData v7.2 or later; however, v7.3.5 or later is recommended
- UniVerse v10.3 or later

### Web Server for .NET applications (RedPages.NET)

#### **Recommended Web server software**

- Microsoft Internet Information Services (IIS) v6.x or later If you are using IIS v7 or later, you must select the option for IIS v6 compatibility. To do so, navigate to **Control Panel > Programs and Features > Turn Windows features on or off**. Drill down in the list of features as follows:
	- Expand the Internet Information Services node.
	- Expand the Web Management Tools node.
	- Expand the IIS 6 Management Compatibility node, and select the **IIS Metabase and IIS 6 configuration compatibility** check box.

#### **Common language runtime and class libraries**

- Microsoft .NET Framework v3.5 or later
- Microsoft .NET Framework v4.0 or later if you use RedPages COM Wrapper

#### **Development tool**

▪ Microsoft Visual Studio 2005 or later

## Web Server for Java applications (RedBeans)

#### **Recommended Web server software**

- Tomcat 6.x or later
- IBM WebSphere Application Server

**Java Runtime Environment (JRE)**

▪ JRE 6 or later

**Java Development Kit (JDK)**

▪ JDK 6 or later

## U2 Web DE v5.0.3

Build 3041 Release Date: September 2012 These release notes provide information about enhancements and fixes inU2 Web DE v5.0.3.

### Enhancements and fixes in U2 Web DE v5.0.3

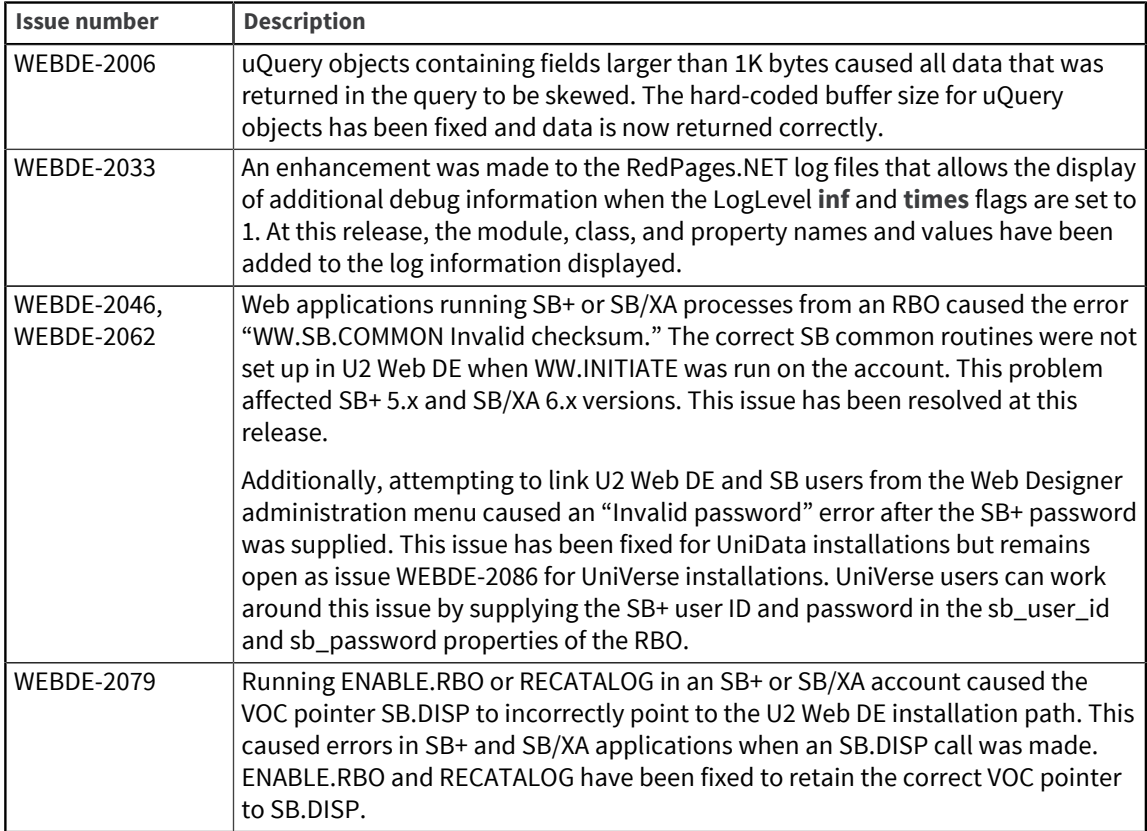

## Requirements for v5.0.3

The following lists provide detail about the requirements to support components of U2 Web DE v5.0.3.

### RedBack Object Server (Windows or UNIX)

#### **Operating system**

- Windows XP Professional, Windows Server 2003, Windows Server 2008, or Windows 7
- $IBM$  AIX $\circledR$
- Sun Solaris
- HP-UX
- **•** RedHat Linux $^{\circledR}$

#### **Data server**

- UniData v7.2 or later, or
- UniVerse v10.3 or later

### Web Server for .NET applications (RedPages.NET)

#### **Recommended Web server software**

- Microsoft Internet Information Services (IIS) v6.x or later If you are using IIS v7 or later, you must select the option for IIS v6 compatibility. To do so, navigate to **Control Panel > Programs and Features > Turn Windows features on or off**. Drill down in the list of features as follows:
	- Expand the Internet Information Services node.
	- Expand the Web Management Tools node.
	- Expand the IIS 6 Management Compatibility node, and select the **IIS Metabase and IIS 6 configuration compatibility** check box.

#### **Common language runtime and class libraries**

Microsoft .NFT Framework  $v2.0$  or later

### Web Server for Java applications (RedBeans)

**Recommended Web server software**

▪ Tomcat v6.x or later

**Java Runtime Environment (JRE)**

▪ JRE v1.5 or later

## U2 Web DE v5.0.2

Build 3035 Release Date: June 2012 These release notes provide information about enhancements and fixes in U2 Web DE v5.0.2.

### Enhancements and fixes in U2 Web DE v5.0.2

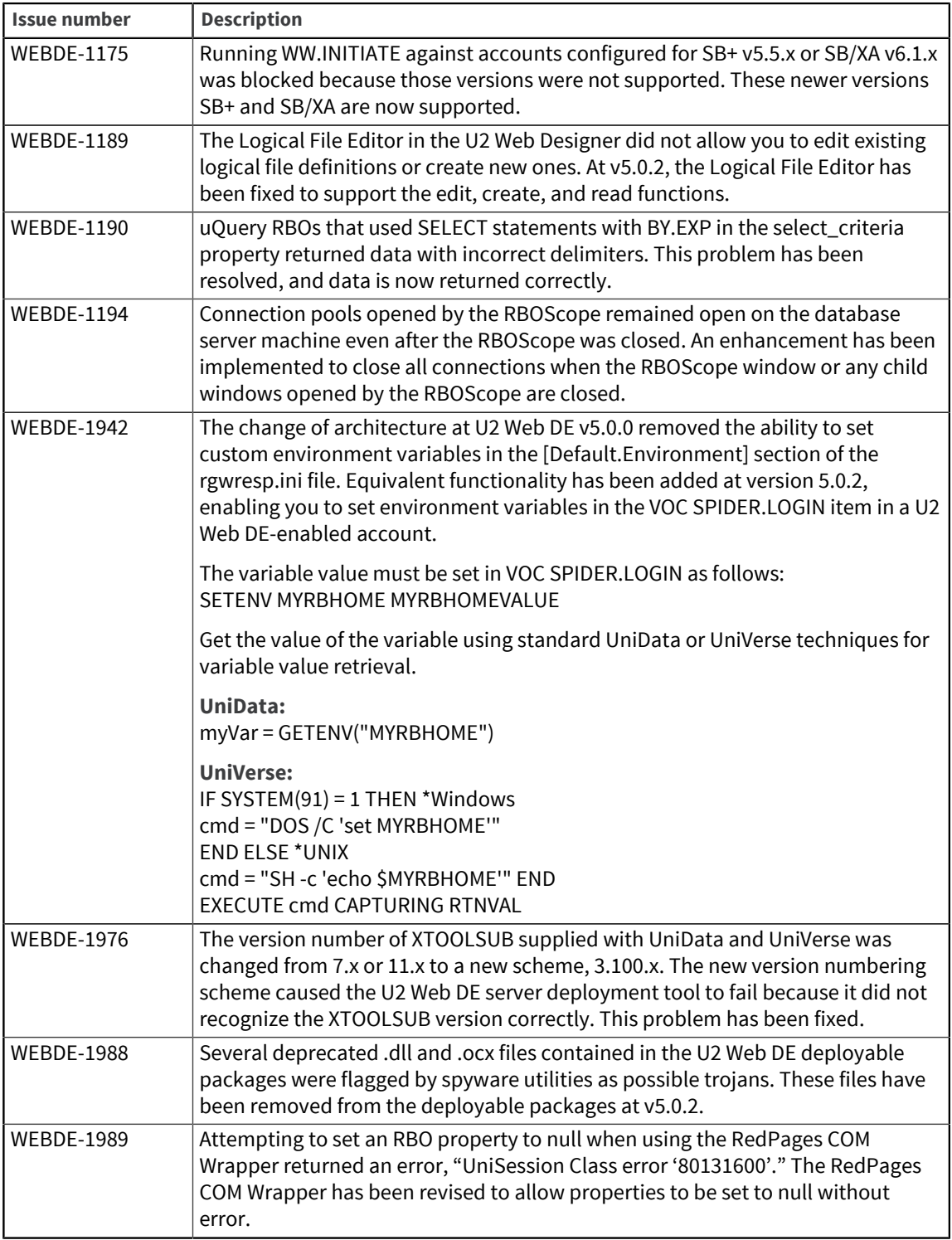

## Requirements for v5.0.2

The following lists provide detail about the requirements to support components of U2 Web DE v5.0.2.

RedBack Object Server (Windows or UNIX)

**Operating system**

- Windows XP Professional, Windows Server 2003, Windows Server 2008, or Windows 7
- **IBM AIX®**
- Sun Solaris
- HP-UX
- **•** RedHat Linux $^{\circledR}$

#### **Data server**

- UniData v7.2 or later, or
- UniVerse v10.3 or later

#### Web Server for .NET applications (RedPages.NET)

#### **Recommended Web server software**

- Microsoft Internet Information Services (IIS) v6.x or later If you are using IIS v7 or later, you must select the option for IIS v6 compatibility. To do so, navigate to **Control Panel > Programs and Features > Turn Windows features on or off**. Drill down in the list of features as follows:
	- Expand the Internet Information Services node.
	- Expand the Web Management Tools node.
	- Expand the IIS 6 Management Compatibility node, and select the **IIS Metabase and IIS 6 configuration compatibility** check box.

#### **Common language runtime and class libraries**

Microsoft .NET Framework v2.0 or later

#### Web Server for Java applications (RedBeans)

#### **Recommended Web server software**

▪ Tomcat v6.x or later

#### **Java Runtime Environment (JRE)**

▪ JRE v1.5 or later

## U2 Web DE v5.0.1

Build 3030 Release Date: October 2011 These release notes provides information about new features, enhancements, and fixes in U2 Web DE v5.0.1.

#### What's new in U2 Web DE v5.0.1

#### **RedPages COM wrapper**

In version 5.0.1 and later, U2 Web DE offers the option of implementing the RedPages COM Wrapper for backward compatibility with classic Active Server Pages (ASP) and other Component Object Model (COM)-based applications.

The RedPages COM Wrapper enables you to connect classic ASP and other COM-based applications to the U2 Web DE 5.x architecture, which relies on the Microsoft .NET Framework. For additional information and steps to install the RedPages COM Wrapper, see the *U2 Web Development Getting Started* manual.

#### **JSP version of RBOScope**

At version 5.0.1, U2 Web DE provides a standalone Java Server Pages (JSP) RBOScope testing tool, which enables testing of RBOs outside of U2 Web Designer. This tool is designed for the use of developers with Java application servers such as Tomcat or WebSphere.

For steps to install the JSP RBOScope, see Chapter 5, "Installing the Standalone JSP RBOScope," in *U2 Web Development Environment Getting Started*. For information on testing RBOs with the new standalone tool, see Chapter 4, "The RBOScope," in *Developing RBOs with U2 Web Designer*.

#### **UNIX install script**

At version 5.0.1, a standalone UNIX install script is included on the product CD image. For details, see WEBDE-1122 below.

### New features, enhancements, and fixes in U2 Web DE v5.0.1

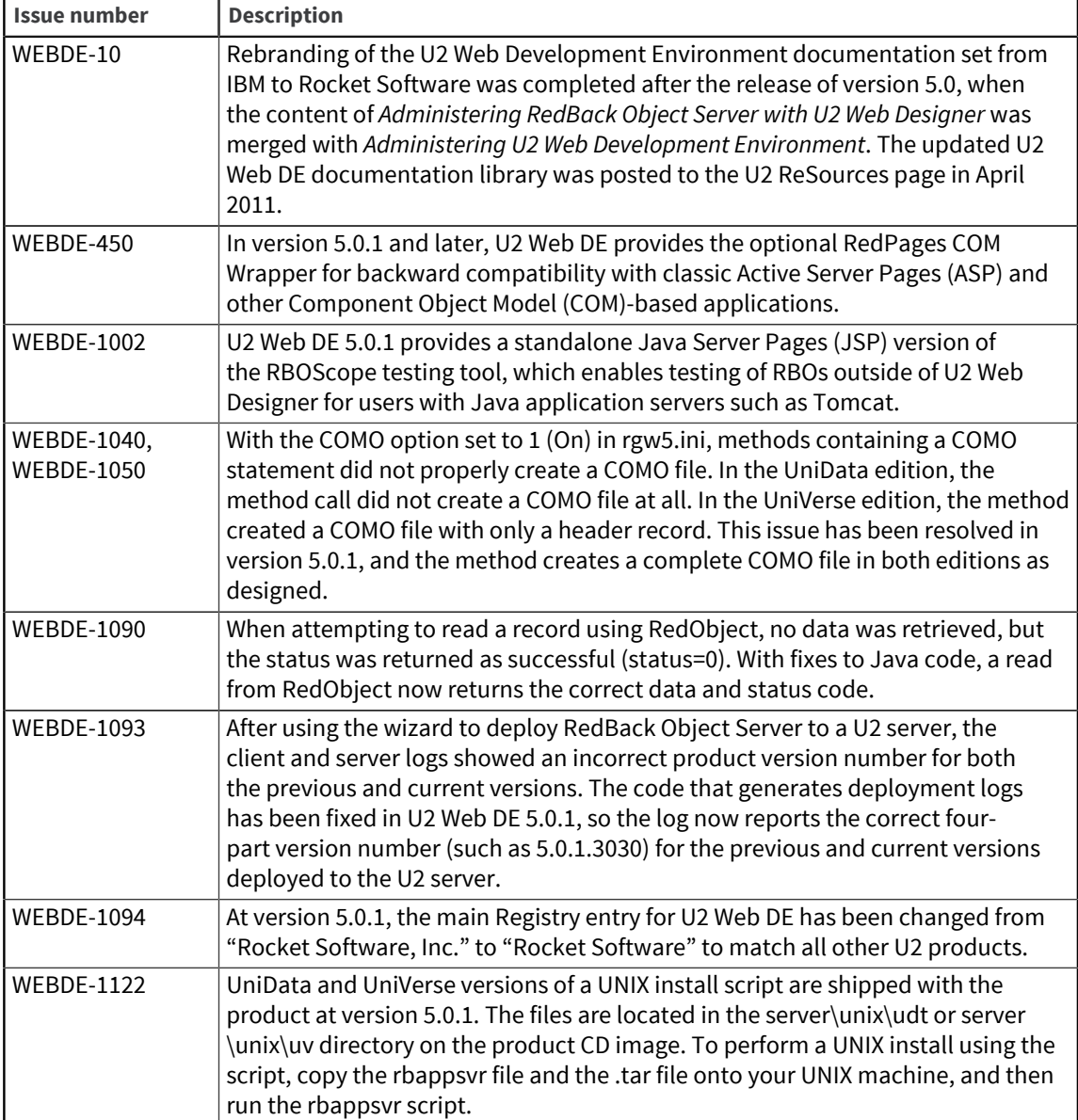

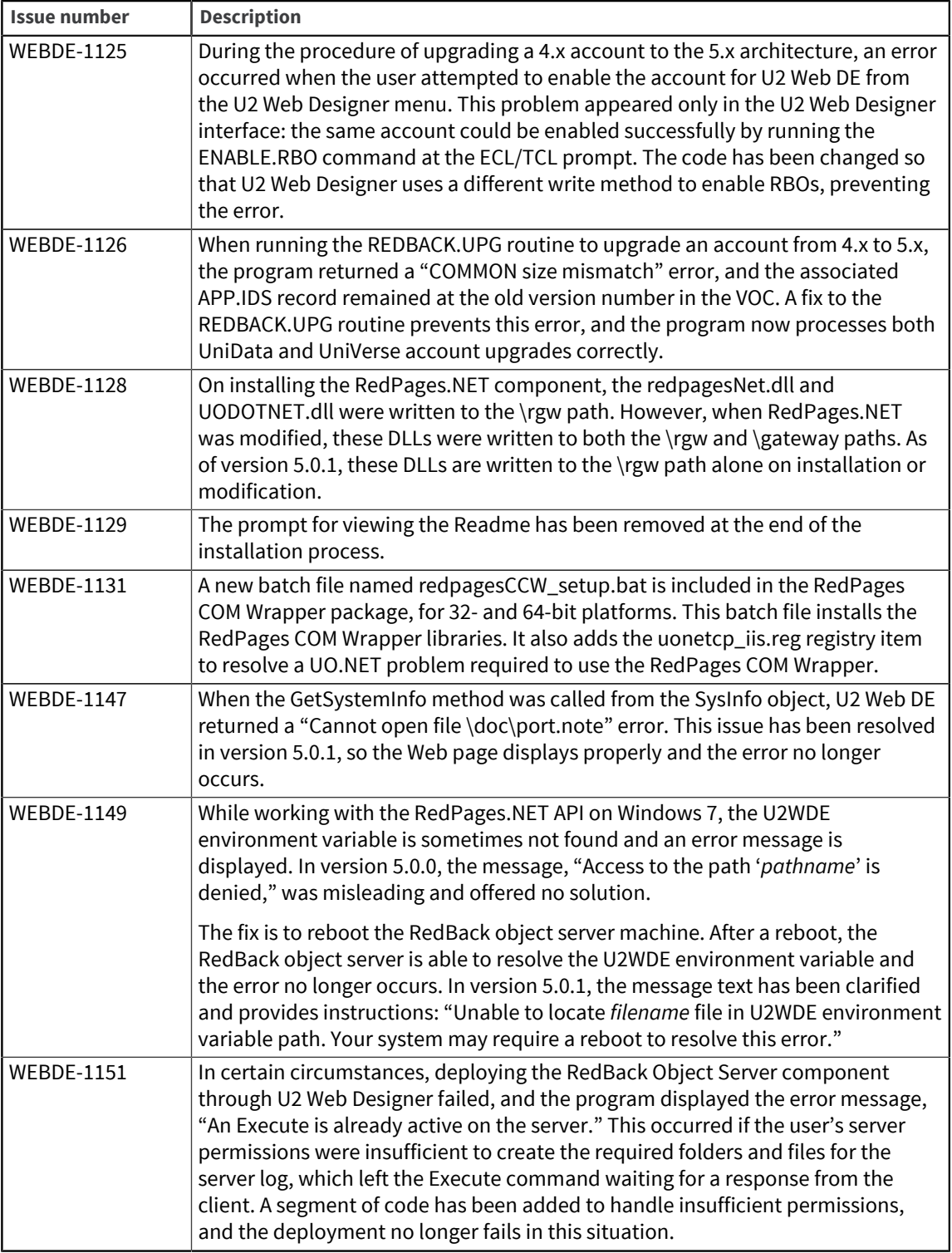

## Requirements for v5.0.1

The following lists provide detail about the requirements to support components of U2 Web DE v5.0.1.

### RedBack Object Server (Windows or UNIX)

#### **Operating system**

- Windows XP Professional, Windows Server 2003, Windows Server 2008 (including R2), or Windows 7
- $IBM$  AIX<sup>®</sup>
- Sun Solaris
- HP-UX
- **•** RedHat Linux $^{\circledR}$

#### **Data server**

- UniData v7.2 or later, or
- UniVerse v10.3 or later

#### Web Server for .NET applications (RedPages.NET)

#### **Recommended Web server software**

- Microsoft Internet Information Services (IIS) v6.x or later If you are using IIS v7 or later, you must select the option for IIS v6 compatibility. To do so, navigate to **Control Panel > Programs and Features > Turn Windows features on or off**. Drill down in the list of features as follows:
	- Expand the Internet Information Services node.
	- Expand the Web Management Tools node.
	- Expand the IIS 6 Management Compatibility node, and select the **IIS Metabase and IIS 6 configuration compatibility** check box.

#### **Common language runtime and class libraries**

Microsoft .NET Framework v2.0 or later

#### Web Server for Java applications (RedBeans)

#### **Recommended Web server software**

▪ Tomcat v6.x or later

#### **Java Runtime Environment (JRE)**

▪ JRE v1.5 or later

## U2 Web DE v5.0

#### Build 3020

Release Date: November 2010

These release notes provide information about new features, enhancements, and fixes in U2 Web DE v5.0.

#### What's new in U2 Web DE v5.0

#### **Changes to the U2 Web DE architecture**

The architecture of U2 Web DE has changed significantly to leverage the underlying technologies of UniData 7.2 and UniVerse 10.3. U2 Web DE 5.x uses the connection pooling feature of UniData and UniVerse to perform load balancing, supported in UniObjects for .NET (UO.NET) and UniObjects for Java (UOJ). In addition, .NET technology is employed in the new RedPages.NET as the means to

access data Sources. ASP.NET provides the client interface to RedPages.NET. Details on the new architecture and connection pooling are provided in the *U2 Web DE 5.0 New Features* manual. Please see the u2webDE50beta.pdf file in the doc folder of the product CD image. Details on the new .NETbased application programming interface (API) are contained in the *RedPages.NET* manual. Please see the redpages\_net.pdf file in the doc folder of the product CD image.

#### **Changes to installation**

Due to changes in the product's architecture, the selection list of Windows components has been revised in the InstallShield program, and now includes RedPages.NET. In addition, you can now deploy RedBack Object Server components to UNIX using a new deployment wizard. Detailed instructions are provided in the *Getting Started* guide. Please see the getting\_started.pdf file in the doc folder of the product CD image.

#### **Additional data server features supported**

Due to changes in the product's architecture, many advanced data server features are now supported in U2 Web DE 5.x:

- SSL connections from Web server to data server.
- Automatic Data Encryption
- True 24x7 operation with the ability to pause the data server during backups.
- **NLS on UniVerse**
- **I18N on UniData**

For detailed information on setting up these features, see the respective product manuals for UniData or UniVerse.

#### **InstallShield upgraded to Version 2009**

U2 Web Development Environment 5.x is built using InstallShield 2009.

### New features, enhancements, and fixes in U2 Web DE v5.0

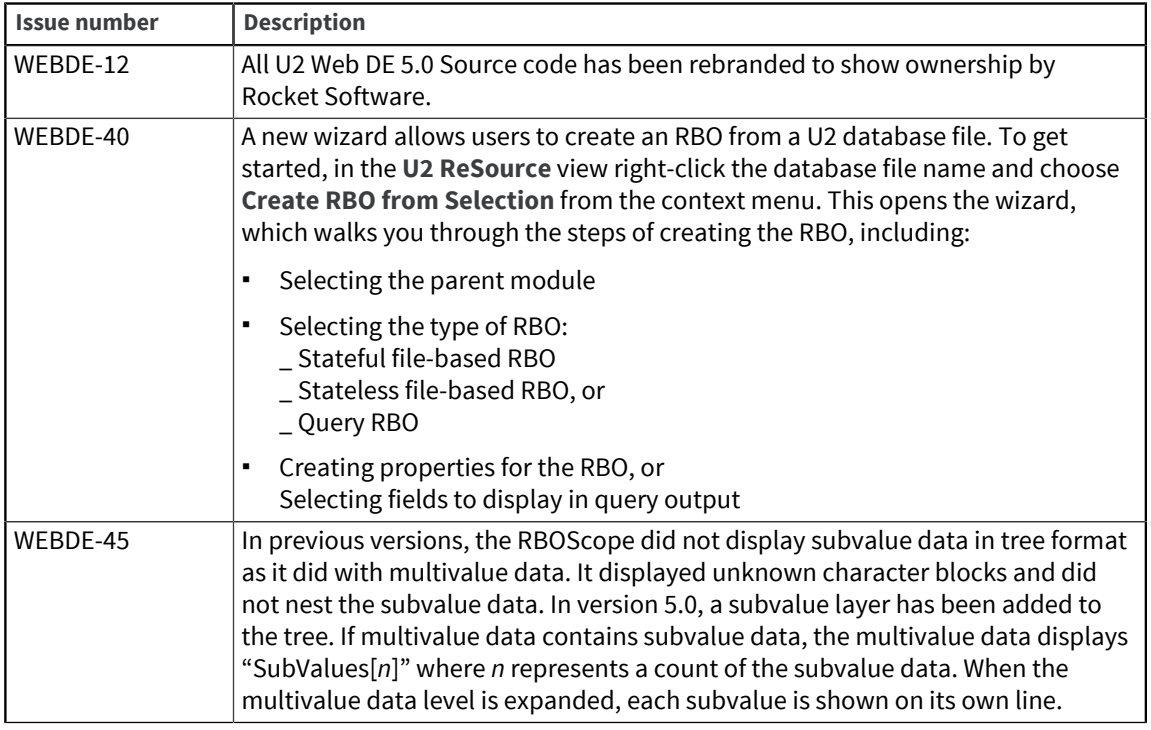

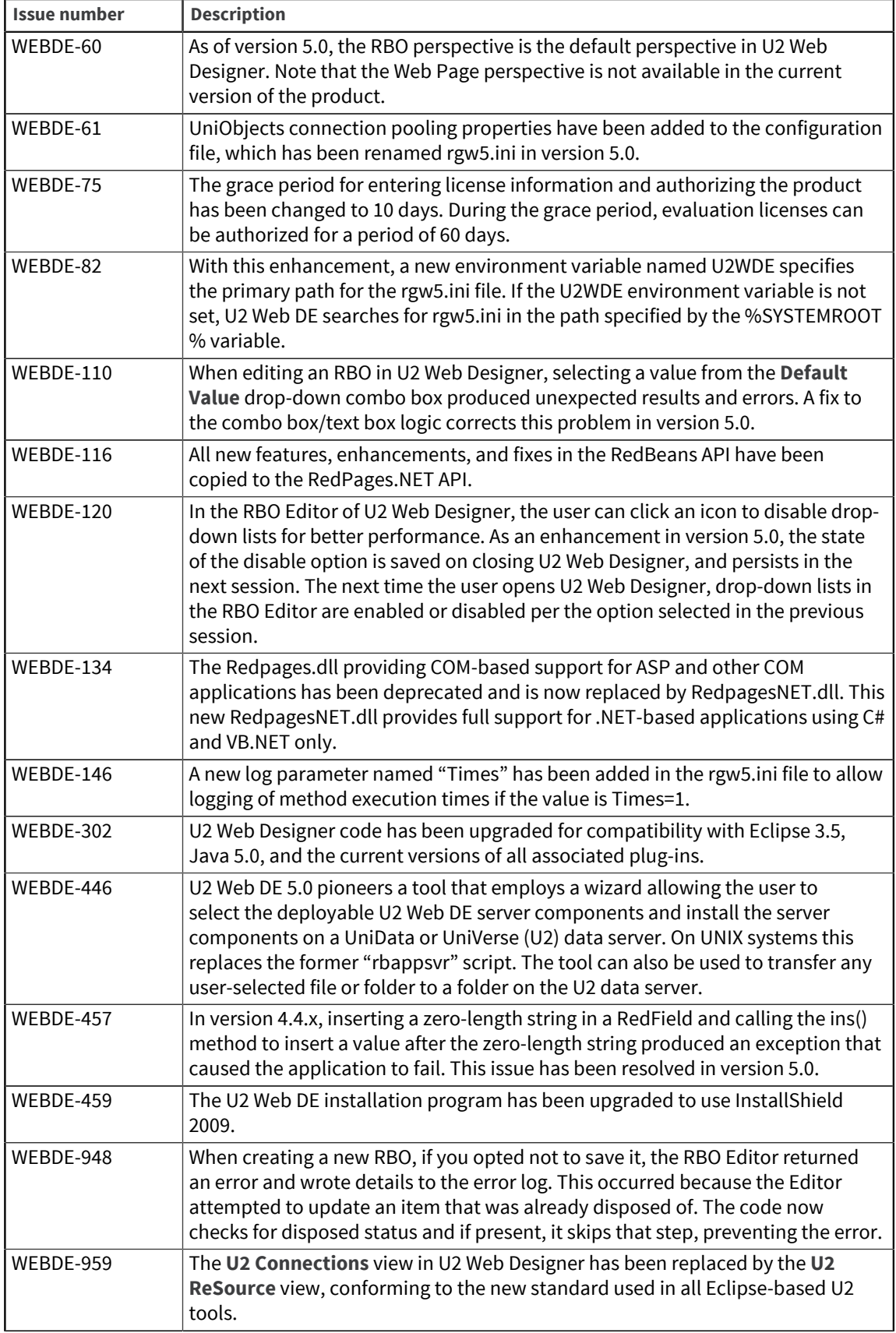

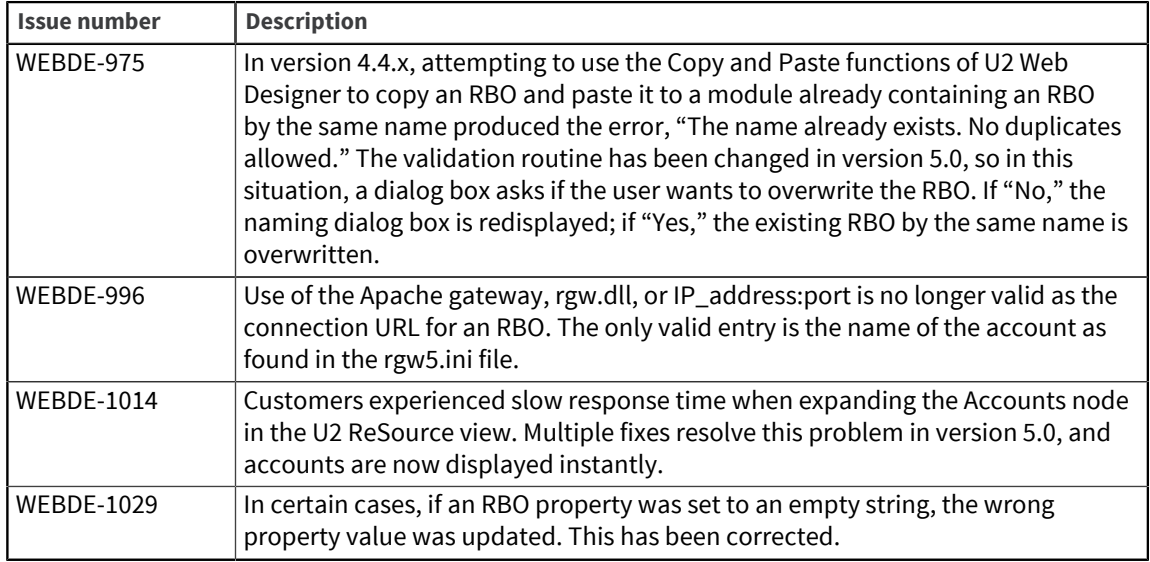

## Requirements for v5.0

The following lists provide detail about the requirements to support components of U2 Web DE v5.0.

### RedBack Object Server (Windows or UNIX)

#### **Operating system**

- Windows XP Professional, Windows Server 2003, Windows Server 2008 (including R2), or Windows 7
- $\blacksquare$  IBM AIX<sup>®</sup>
- Sun Solaris
- HP-UX
- **•** RedHat Linux $^{\circledR}$

#### **Data server**

- UniData v7.2 or later, or
- UniVerse v10.3 or later

### Web Server for .NET applications (RedPages.NET)

#### **Recommended Web server software**

- Microsoft Internet Information Services (IIS) v6.x or later If you are using IIS v7 or later, you must select the option for IIS v6 compatibility. To do so, navigate to **Control Panel > Programs and Features > Turn Windows features on or off**. Drill down in the list of features as follows:
	- Expand the Internet Information Services node.
	- Expand the Web Management Tools node.
	- Expand the IIS 6 Management Compatibility node, and select the **IIS Metabase and IIS 6 configuration compatibility** check box.

#### **Common language runtime and class libraries**

Microsoft .NFT Framework v2.0 or later

#### Web Server for Java applications (RedBeans)

#### **Recommended Web server software**

- Tomcat v6.x or later
- **Java Runtime Environment (JRE)**
- JRE v1.5 or later

## Additional notes for v5.x

The following information contains additional notes for setting up U2 Web DE v5.x.

#### Entering logon credentials in rgw5.ini

Due to the architecture change in U2 Web DE v5.x to use UniObjects (UO) connections, an OS-level user ID and password are required to connect client to server.

The  $rqw5$ . ini configuration file comes by default with a sample connection to the rbexamples account using a guest user ID and password. These details in the  $rqw5$ . ini file must be changed to point to your data server machine, and you must supply a user ID and password with access to your data server machine. The path to the rbexamples account may be modified if it does not accurately reflect your server installation.

#### Setting up performance monitoring samples

The RedBeans component of U2 Web DE v5.x provides performance monitoring samples. To get up and running quickly with these samples, complete the steps below.

- 1. Set up the RedBeans component on your web server machine. The method depends on the operating system on your web server machine:
	- Windows From the product CD image, run setup.exe and install the RedBeans component on your web server machine.
	- UNIX Navigate to the RedBeans directory on the product CD image and transfer all contents from this directory to your web server machine.
- 2. Copy redbeans  $\cdot$  jar to the application server library directory or to your client application directory. For example, when using Tomcat,  $\text{redbeans.}$  jar should be placed in  $\text{c.}\setminus\text{c.}$ %TOMCAT\_HOME%\lib.
- 3. Copy asjava.jar to the same location as redbeans.jar.
- 4. On UNIX platforms only, copy the  $rqw5$ . ini file to  $/etc$  or set an environment variable called \$U2WDE to the path of your choice, and then copy the rgw5. ini file to that location.
- 5. The monitor folder on the product CD image contains JSP Web pages and Java programs that provide example usage of the new performance monitoring API. Copy the JSP and/or Java classes to your Tomcat or equivalent application server to preview. This is the full listing of the available performance monitoring methods:
	- a. Get an account object:
		- Account acct = Connection.getAccount("rbexamples");
	- b. Get the number of connections that have been made to the account: long connections = acct.getConnections(); a connection is a uo/session connection to the account.
	- c. Get the number of method calls that have been made to the account:

long calls = acct.getMethodCalls();

a method call is an rbo method such as ReadData on a stateful rbo.

- d. Get the number of session requests made for the account/connection pool: long requests = acct.getSessionRequests(); a session request is a request for a uoj connection pool session.
- e. Get the number of failed session requests made for the account/connection pool: long failedRequests = acct.getFailedSessionRequests();
- f. Get the number of active session requests or busy sessions on the account/connection pool: int BusySessions = acct.getActiveSessions();
- g. Get the total time in millisecounds for all method calls made against the account/connection pool:

long totalTime = acct.getMethodTime();

The average method call time would be totalTime / calls.

### Migrating old RBOs to v5.x

RBOs created in earlier versions of U2 Web DE can be reused in v5.x. With a v5.x account and module created (such as EXMOD in rbexamples), locate the equivalent module at the OS-level in your old account. Locate the file *xx*CLASSES (where *xx* is the module ID, as in EXMODCLASSES) and copy it to the v5.x account.

New connections made to the v5.x account in U2 Web Designer should now show the RBOs from the old in account in the appropriate module under the U2 Web DE Elements node.

## U2 Web DE v4

The release notes in this section provide information about changes in U2 Web DE v4.

## U2 Web DE v4.4.3

Build 3020 Release Date: November 2010 These release notes provide information about new features, enhancements, and fixes in U2 Web DE v4.4.3.

### What's new in U2 Web DE v4.4.3

#### **Major performance issue in v4.4.1 and 4.4.2 fixed (UniVerse only)**

UniVerse users running U2 Web DE 4.4.1 and 4.4.2 discovered a major performance problem related to debug code added in version 4.4.1. This problem has been resolved for 4.4.3 and users can expect up to 50 percent less overhead in overall performance on the RedBack object server.

#### **Memory leak in RedBack Object Server is resolved**

A memory leak in RedBack object server v4.4.1 and 4.4.2 causing the server to fail after approximately 13 days was reported by multiple customers. A workaround was issued for 4.4.1 and 4.4.2 and a fix has been applied to 4.4.3.

#### **U2 Web DE rebranded from IBM to Rocket Software**

U2 Web DE 4.4.3 splash screens, copyrights, license files, and cover pages have been rebranded to show ownership by Rocket Software.

#### **Fixes and enhancements to U2 Web Designer**

Fixes and enhancements have been added to the U2 Web Designer allowing for easier RBO design and testing. For details of the fixes, please see issue numbers 11123 and 10869 under "Fixes and enhancements" below.

#### **InstallShield upgraded to Version 2009**

U2 Web Development Environment is now built using InstallShield 2009.

## New features, enhancements, and fixes in U2 Web DE v4.4.3

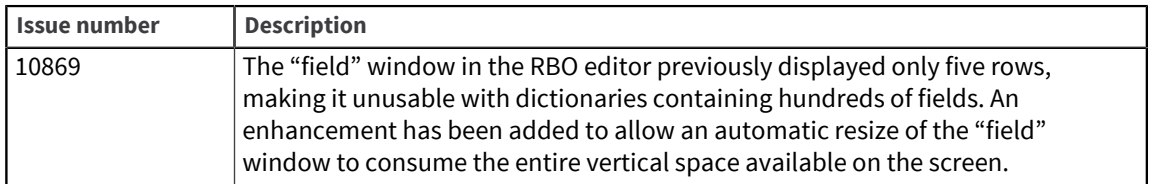

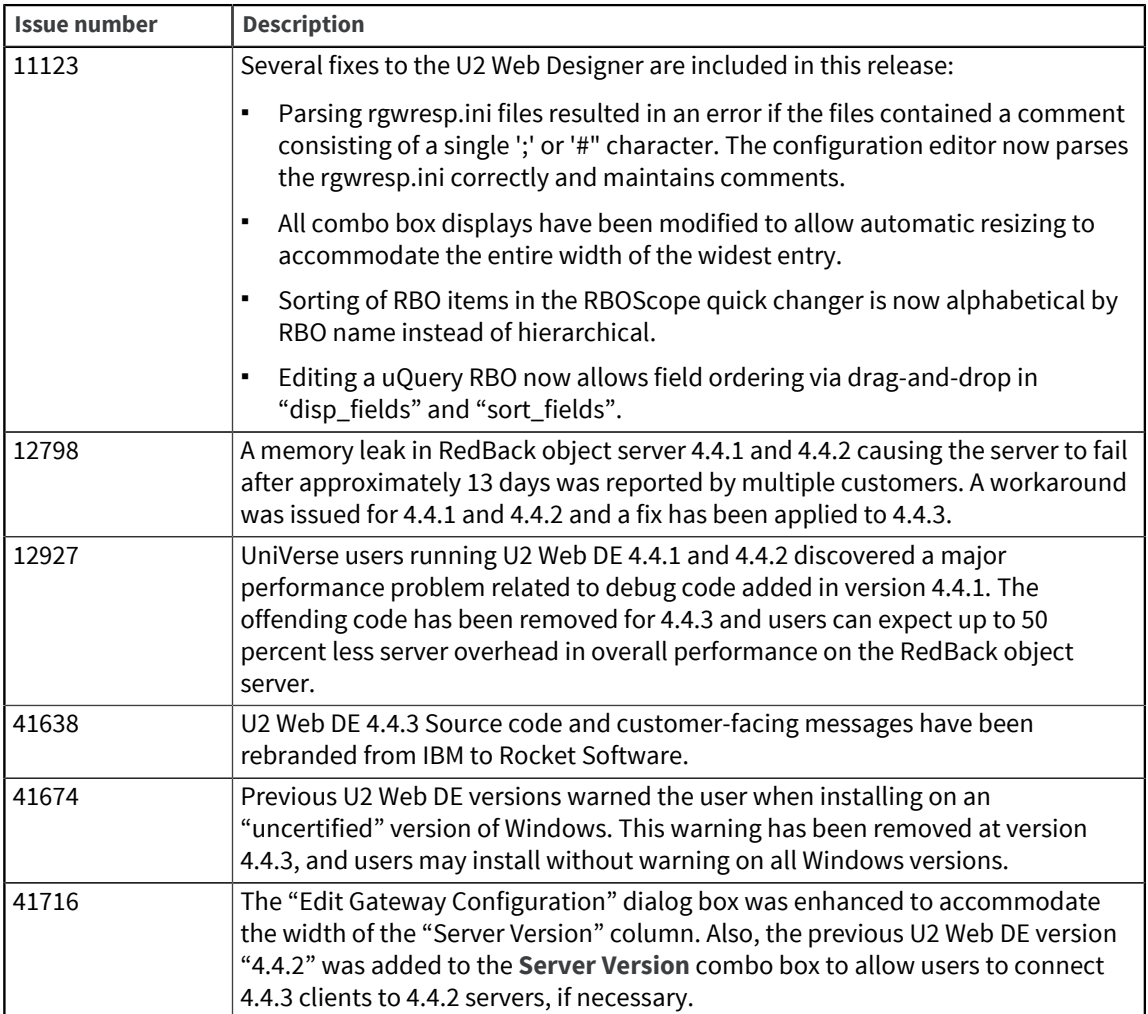

## Requirements for v4.4.3

The following lists provide detail about the requirements to support components of U2 Web DE v4.4.3.

### RedBack Object Server (Windows or UNIX)

#### **Operating system**

- Windows XP Professional, Windows Server 2003, Windows Server 2008 (including R2), or Windows 7
- $\blacksquare$  IBM AIX<sup>®</sup>
- Sun Solaris
- HP-UX
- RedHat Linux<sup>®</sup>

#### **Data server**

- UniData v6.1 or later, or
- UniVerse v10.1.18 or later on Windows, or UniVerse v10.1.15 or later on UNIX

#### **Tools**

▪ SB+ v5.4.1 or later, or SB/XA v6.0.0 or later (required only if you want to use U2 Web Designer to auto-convert SB+ screens)

#### Web Server (Windows)

#### **Operating system**

▪ Windows XP Professional, Windows Server 2003, Windows Vista, Windows Server 2008 (including R2), or Windows 7

#### **Web server software**

**•** Microsoft Internet Information Services (IIS) v5.1 or later (through v6.x), including ASP Extensions, on Windows 2000 Professional, Windows 2000 Server, Windows XP Professional, or Windows Server 2003, or

Microsoft IIS 7.0 or later, including ASP Extensions, on Windows Vista, Windows 2008, or Windows 7

#### **Data access components**

▪ Microsoft Data Access Components (MDAC) v2.7 or later

**Note:** It is recommend to install MDAC after ASP Extensions because the ASP setup routine can incorrectly modify settings for MDAC in the Registry.

#### **Common language runtime and class libraries**

Microsoft .NET Framework v2.0 or later

#### Applications using RedBeans

**Java Runtime Environment (JRE)**

JRE v1.4.2 or later

## Special instructions for v4.4.3

The following information contains special instructions for users of certain operating systems for U2 Web DF v4 4 3

#### Microsoft Windows Vista

After installing Microsoft IIS v7, navigate to **Control Panel > Programs and Features > Turn Windows features on or off**. In the **User Account Control** dialog box, click **Continue**. In the IIS tree view, expand the IIS v6 Management Compatibility node and select the **IIS Metabase and IIS 6 configuration compatibility** option.

To start U2 Web Designer properly in Windows Vista, you must right-click the U2 Web Designer icon and select the **Run as Administrator** option.

#### UNIX

A known issue for this release exists in the UNIX version of the RedBack Scheduler. Depending on the number of responders started, a "Scheduler not running" error may occur upon performing restartrgw.

In the rgw.log, the error (ErrorCode=67 Address already in use) appears.

Two workarounds are available for this issue. The first is to discontinue use of the restartrgw command and instead use stoprgw followed by startrgw and showrgw to produce the same desired result. A second workaround is to edit the restartrgw script to build in a delay between stoprgw and startrgw as follows:

The last four lines of the default restartrgw script appear as:

```
$RGWHOME/bin/stoprgw
$RGWHOME/bin/startrgw
sleep 2
$RGWHOME/bin/showrgw
```
To add a delay, simply add the sleep in line 2 of this example:

```
$RGWHOME/bin/stoprgw
sleep 10
$RGWHOME/bin/startrgw
sleep 2
$RGWHOME/bin/showrgw
```
## $U2$  Web DF  $v442$

Build 1550

```
Release Date: June 2009
```
These release notes provide information about new features, enhancements, and fixes in U2 Web DE v4.4.2.

#### What's new in U2 Web DE v4.4.2

#### **Support for SB/XA v6.0.1**

U2 Web DE 4.4.2 enables support for IBM U2 SystemBuilder Extensible Architecture (SB/XA) versions 6.0.1 or later, yet to be released. If you upgrade to SB/XA 6.0.1 or later, you must upgrade to U2 Web DE 4.4.2 or later for compatibility in converting SB processes to Web pages.

#### **Running WW.INITIATE after an upgrade**

When you upgrade to a later version of SB+ Server or SB/XA, or when you upgrade to a later version of U2 Web DE, you must rerun WW.INITIATE in each SB/U2 Web DE-enabled U2 account to refresh pointers and to ensure that the correct system programs are set up for the account.

#### **Changes to version control between components**

The current version of the product removes a restriction that required you to run matching server components for RedPages. In U2 Web DE 4.4.2, RedBack Gateway and RedBack object server versions do not have to match; the only restriction is that each component must be version 4.2.6 or later.

RedBack object server 4.4.2 allows connections from RedBack Gateway 4.2.6 or later, and RedBack Gateway 4.4.2 can be used with RedBack object server 4.2.6 or later. Older versions of RedBack object server still employ version control to check for a matching version of RedBack Gateway, so we added the ability to provide the version number RedBack object server is expecting. This is explained in further detail below.

It is not possible to run more than one version of RedBack Gateway in a single implementation of U2 Web DE. In one scenario, you might upgrade the Web server to RedBack Gateway 4.4.2, but you want to continue running an earlier version of RedBack object server on certain accounts. RedBack Gateway 4.4.2 is backward compatible to the functionality of RedBack Gateway 4.2.6 through 4.4.1, so technically there is no problem with running RedBack Gateway 4.4.2 with RedBack object server 4.2.6 through 4.4.1.

To solve the issue of older versions of RedBack object server checking for a matching Gateway, the rgw.ini file supports a new compatibility parameter that tells RedBack object server you are running a matching version of RedBack Gateway, even though you are actually running a mismatched version that is compatible. This parameter allows you to run a different version of RedBack object server on each of several accounts.

You can specify this parameter for each account by either of two methods:

- Manually editing the rgw.ini file, or
- Using the Edit Gateway Configuration tool in U2 Web Designer (the recommended method)

#### *Manually editing rgw.ini*

The entries in the example rgw.ini file below illustrate how the compatibility parameter works. The parameter is entered as a three-part version number (such as "4.3.0") at the end of the line for each account, after the host name and port, using the format shown in the example below. The compatibility parameter is empty by default. If you do not enter a version, U2 Web DE assumes that the account uses the current version of RedBack object server and a matching version of RedBack Gateway. In this example, we have three accounts: rbexamples, rbodemo, and rboxapp. The rbexamples account runs on RedBack object server version 4.2.6, while the rbodemo account uses version 4.4.1, and rboxapp uses version 4.4.2. In this scenario, the rgw.ini should contain the following parameters: rbexamples localhost:8401:4.2.6 rbodemo eagle:8402:4.4.1 rboxapp falcon:8403 Note that rgw.ini is a text file, and it does not perform validation checking to verify that you entered a version number from 4.2.6 to 4.4.2 for the compatibility parameter. If you enter an invalid version number, you can save the rgw.ini file without triggering an error. However, if you attempt to run the account with an invalid version as the compatibility parameter, U2 Web DE issues the following error: "RedBack object server n.n.n is not a valid version for RedPages n.n.n".

#### *Using the Edit Gateway Configuration tool in U2 Web Designer*

Rather than edit the rgw.ini file manually, we recommend using the Gateway Configuration Editor tool. To access the tool in U2 Web Designer, select **Tools > Edit Gateway Configuration**. This opens a tool for editing account definitions in the rgw.ini file in a table format. On the row for each account, you can select the Server Version, or the version of RedBack object server to which the account connects. This is necessary only if the version of RedBack object server is earlier than the version of RedBack Gateway.

### New features, enhancements, and fixes in U2 Web DE v4.4.2

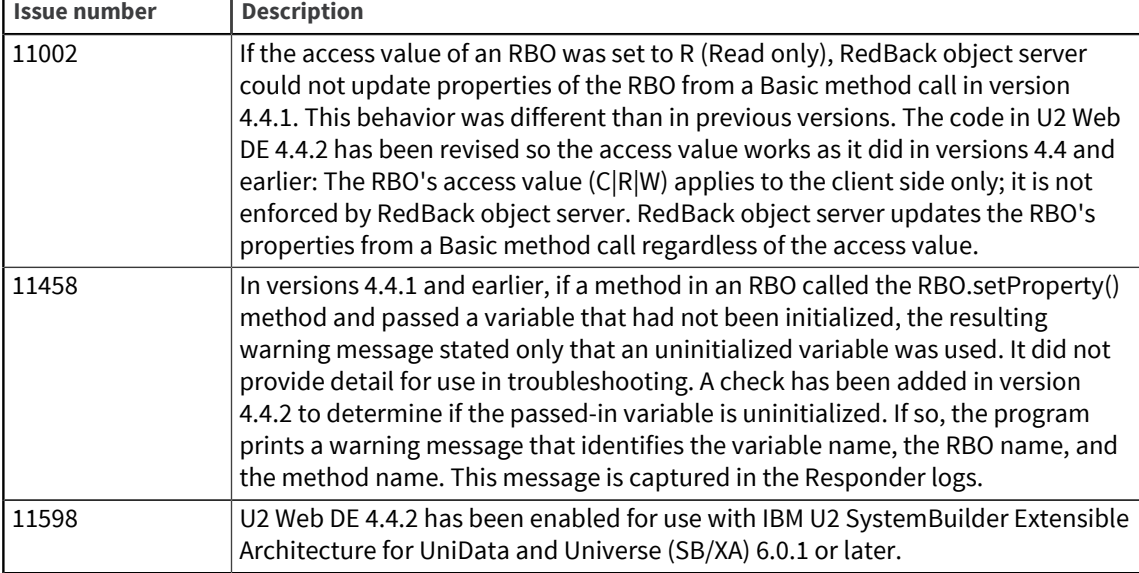

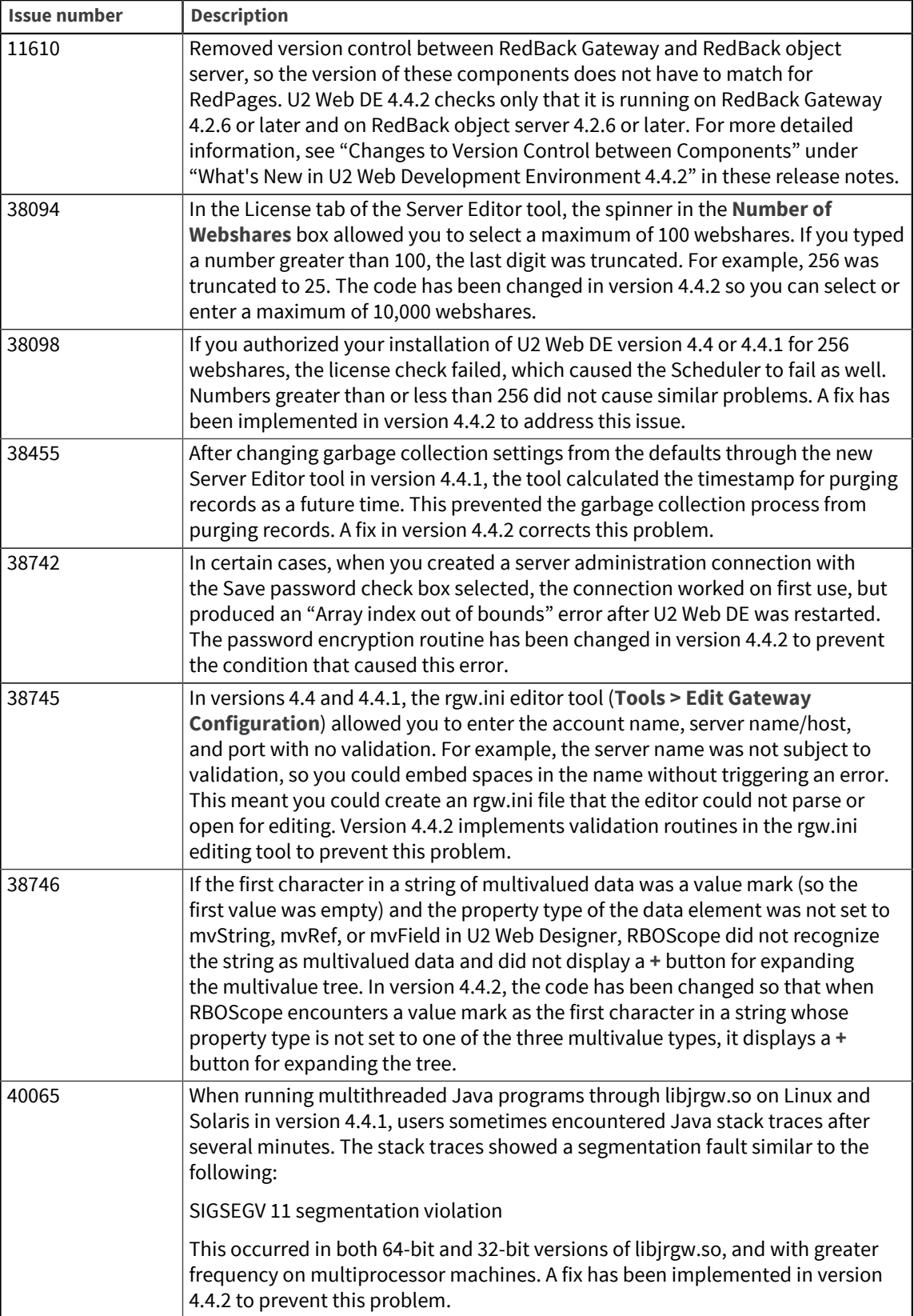

## Requirements for v4.4.2

The following lists provide detail about the requirements to support components of U2 Web DE v4.4.2.

#### RedBack Object Server (Windows or UNIX)

#### **Operating system**

- Windows XP Professional, Windows Server 2003, or Windows Server 2008
- $IBM$  AIX $\circledR$
- Sun Solaris
- HP-UX
- **•** RedHat Linux $^{\circledR}$

#### **Data server**

- UniData v6.1 or later, or
- UniVerse v10.1.18 or later on Windows, or UniVerse v10.1.15 or later on UNIX

#### **Tools**

▪ SB+ v5.4.1 or later, or SB/XA v6.0.0 or later (required only if you want to use U2 Web Designer to auto-convert SB+ screens)

#### Web Server (Windows)

#### **Operating system**

▪ Windows XP Professional, Windows Server 2003, or Windows Vista

#### **Web server software**

Microsoft Internet Information Services (IIS) v5.1 or later (through v6.x), including ASP Extensions, on Windows 2000 Professional, Windows 2000 Server, Windows XP Professional, or Windows Server 2003,

or

Microsoft IIS v7.0 or later, including ASP Extensions, on Windows Vista

#### **Data access components**

Microsoft Data Access Components (MDAC) v2.7 or later

**Note:** It is recommend to install MDAC after ASP Extensions because the ASP setup routine can incorrectly modify settings for MDAC in the Registry.

#### **Common language runtime and class libraries**

▪ Microsoft .NET Framework v2.0 or later

#### Applications using RedBeans

#### **Java Runtime Environment (JRE)**

▪ JRE v1.4.2 or later

#### Additional components

#### **RedBack Gateway library**

In v4.4, the RBO tool of U2 Web Designer was removed as a separate component and its functionality was ported to the Eclipse-based U2 Web Designer. With this change, the RBO tool of U2 Web Designer no longer uses  $rqw. dll, rqw.exe, or drqw.exe to connect to the database server, and these$ elements were removed from the product installation in v4.4.1. If you still need the ISAPI file  $rgw$ .  $dll$ for any reason, you can find it in the following path on the product CD image

#### \gateway\win\rgw.dll

To continue using this ISAPI gateway, copy this file to  $C:\I netpub\Sccript{}(Scripts on the machine)$ running IIS.

## Special instructions for v4.4.2

The following information contains special instructions for users of certain operating systems for U2 Web DE v4.4.2.

#### Microsoft Windows Vista

After installing Microsoft IIS v7, navigate to **Control Panel > Programs and Features > Turn Windows features on or off**. In the **User Account Control** dialog box, click **Continue**. In the IIS tree view, expand the IIS v6 Management Compatibility node and select the **IIS Metabase and IIS 6 configuration compatibility** option.

To start U2 Web Designer properly in Windows Vista, you must right-click the U2 Web Designer icon and select the **Run as Administrator** option.

#### UNIX

A known issue for this release exists in the UNIX version of the RedBack Scheduler. Depending on the number of responders started, a "Scheduler not running" error may occur upon performing restartrgw.

In the rgw.log, the error (ErrorCode=67 Address already in use) appears.

Two workarounds are available for this issue. The first is to discontinue use of the  $\texttt{restartrow}$ command and instead use stoprgw followed by startrgw and showrgw to produce the same desired result. A second workaround is to edit the restartrgw script to build in a delay between stoprgw and startrgw as follows:

The last four lines of the default restartrgw script appear as:

```
$RGWHOME/bin/stoprgw
$RGWHOME/bin/startrgw
sleep 2
$RGWHOME/bin/showrgw
```
To add a delay, simply add the sleep in line 2 of this example:

\$RGWHOME/bin/stoprgw sleep 10 \$RGWHOME/bin/startrgw sleep 2 \$RGWHOME/bin/showrgw

## U2 Web DE v4.4.1

Build 1537

Release Date: May 2008

These release notes provide information about new features, enhancements, and fixes in U2 Web DE v4.4.1.

### What's new in U2 Web DE v4.4.1

#### **Server administration tool in U2 Web Designer**

U2 Web DE 4.4.1 introduces a new interface for administering RedBack object server within U2 Web Designer. This new view gives you access to all the administration, licensing, and status functions in a convenient and intuitive interface that is integrated into U2 Web Designer. If necessary, you can still access the old RBADMIN functions from the command shell. To get started with the new interface, see "Administering RedBack Object Server with U2 Web Designer" on the U2 Web DE installation menu. 5253\*USA, 35478\*USA

#### New features, enhancements, and fixes in U2 Web DE v4.4.1

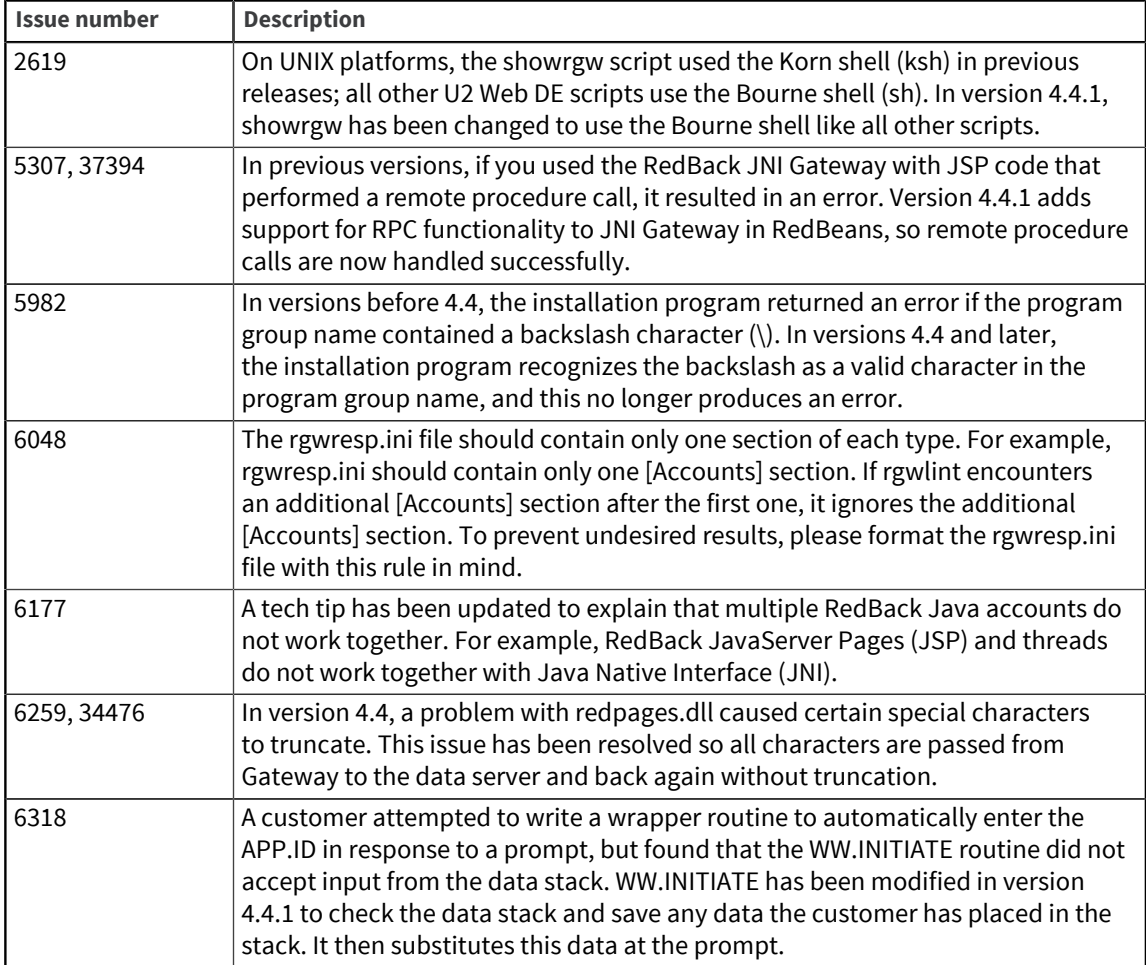

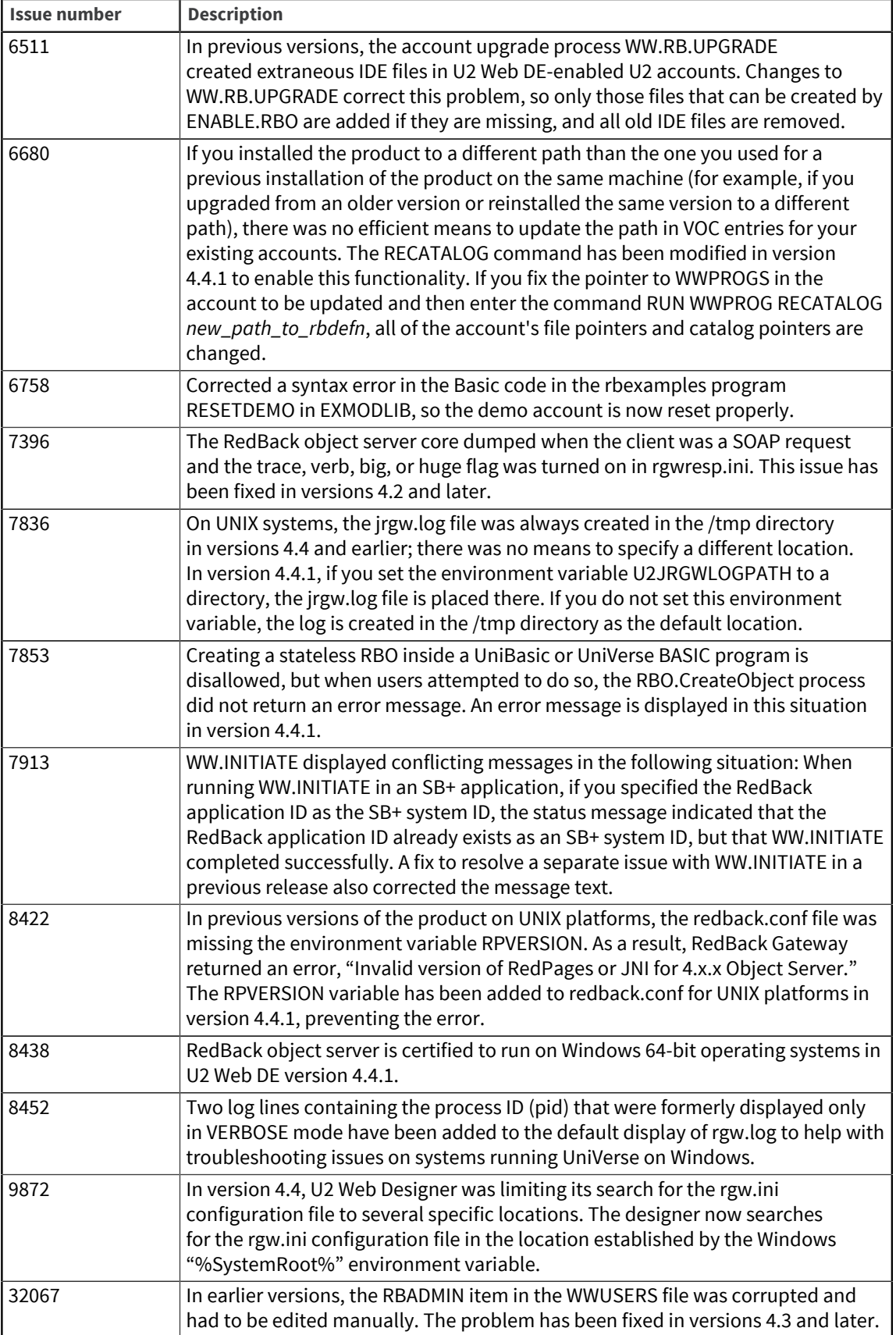

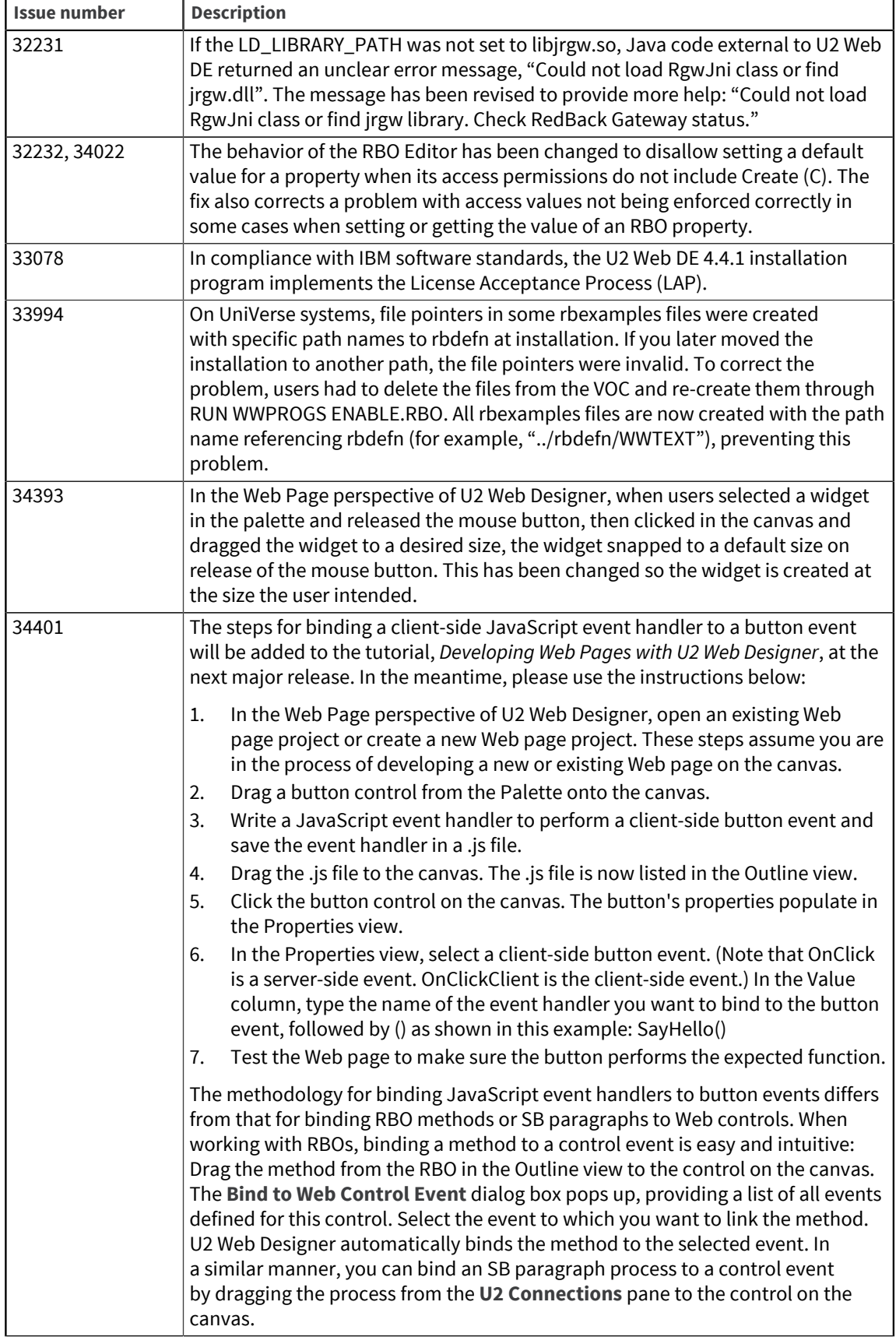

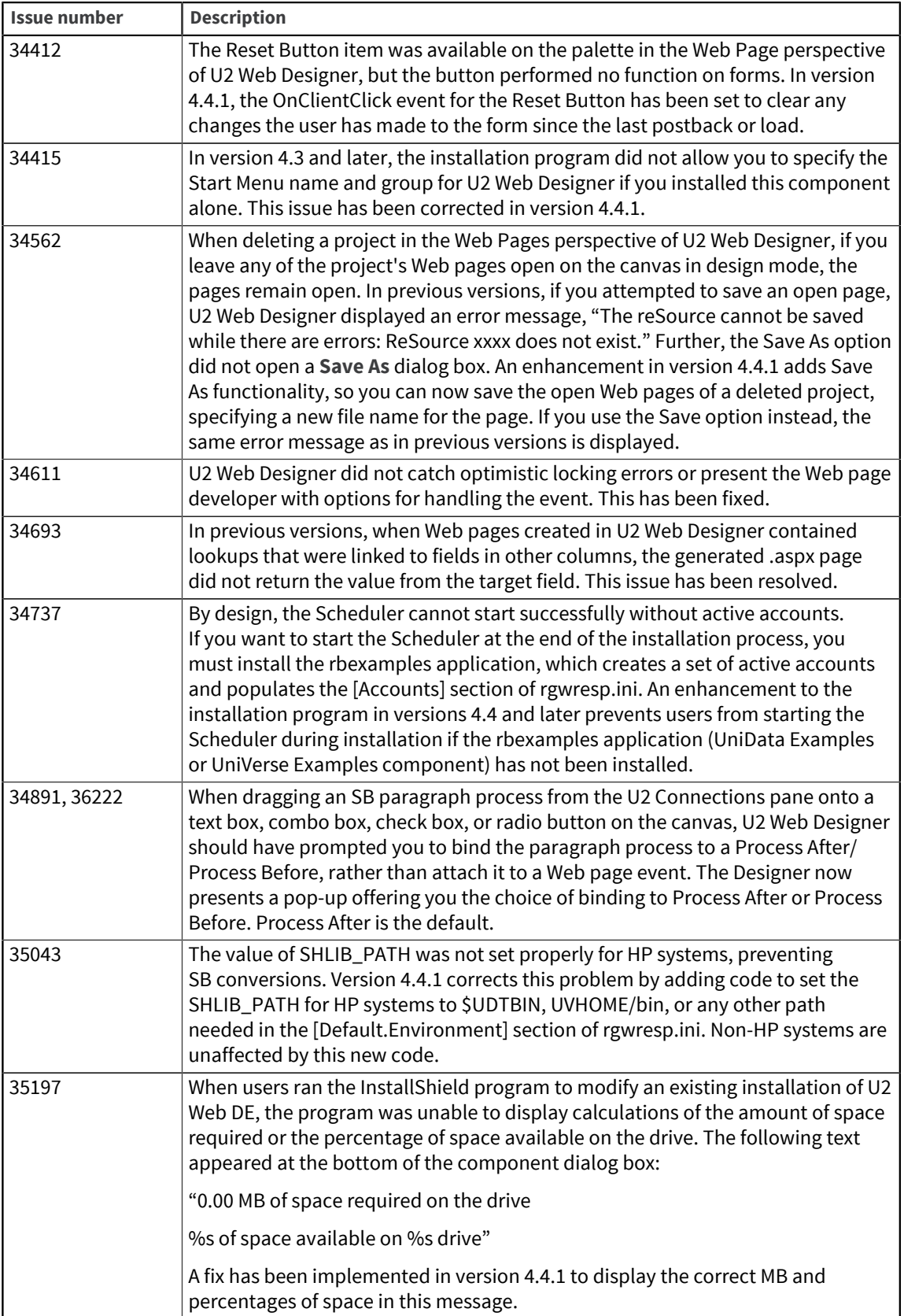

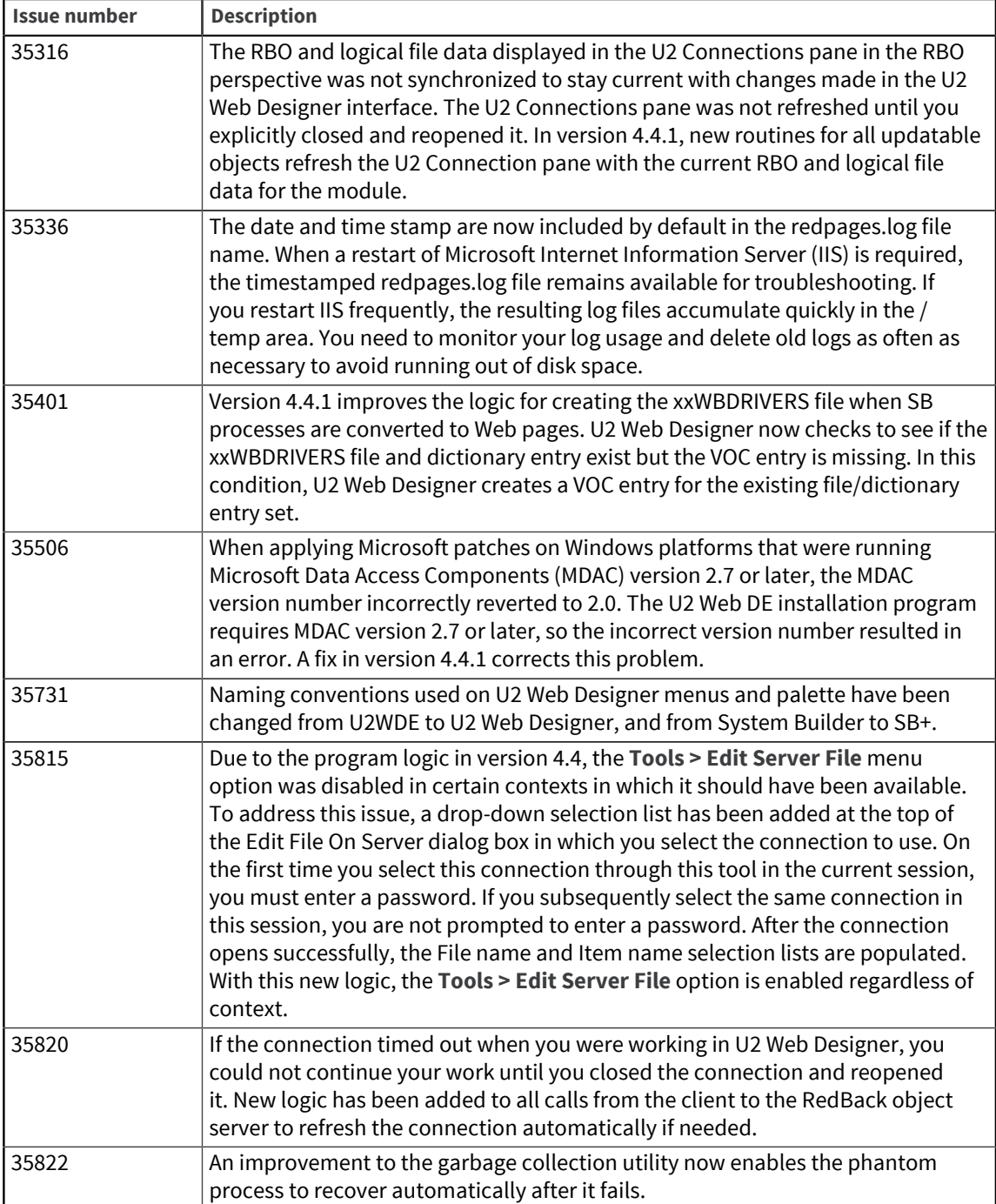

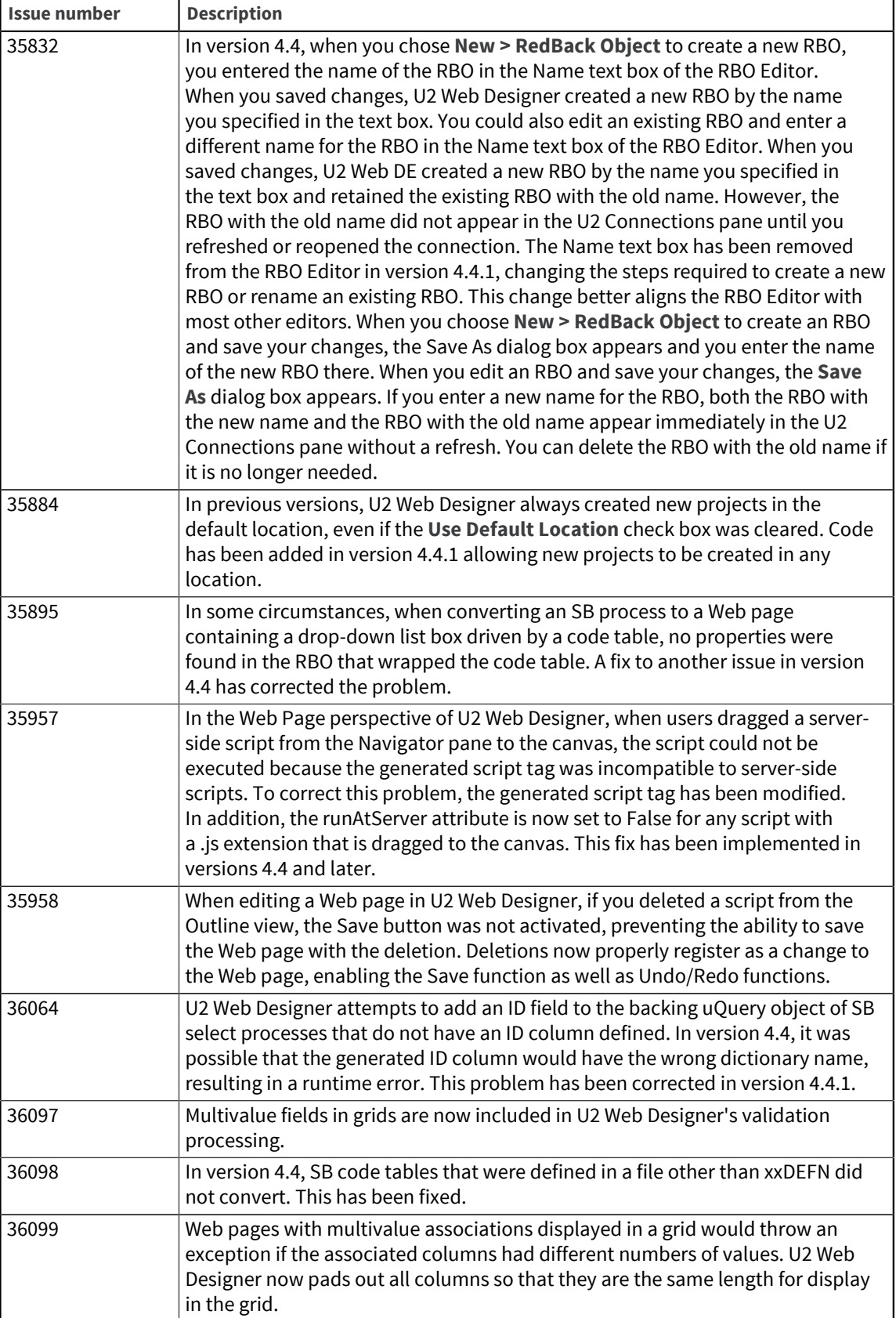

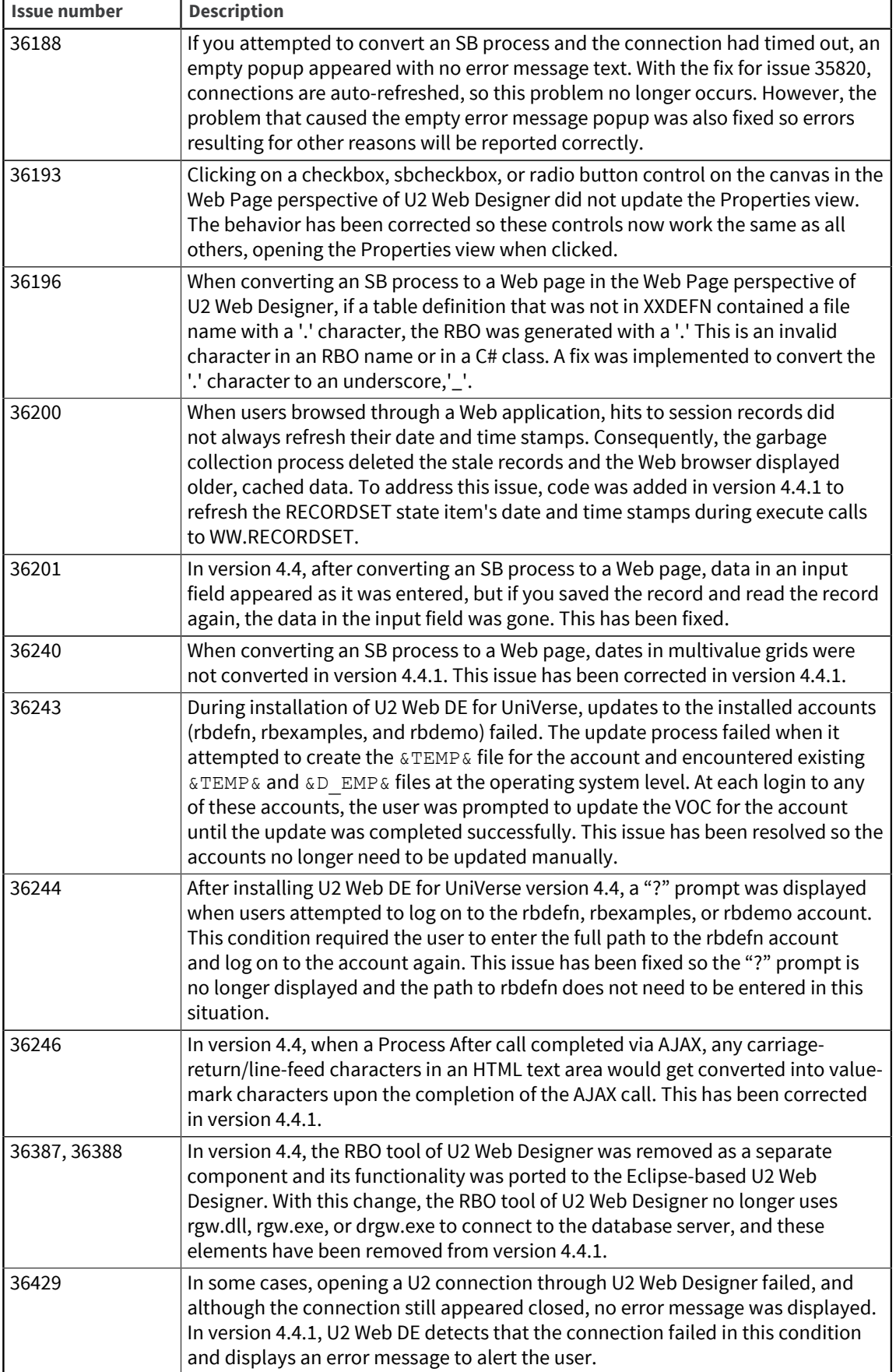

## Requirements for v4.4.1

The following lists provide detail about the requirements to support components of U2 Web DE v4.4.1.

### RedBack Object Server (Windows or UNIX)

#### **Operating system**

- Windows XP Professional, or Windows Server 2003 32-bit or 64-bit
- $IBM$  AIX $\circledR$
- Sun Solaris
- HP-UX
- **•** RedHat Linux $^{\circledR}$

#### **Data server**

- UniData v6.1 or later, or
- UniVerse v10.1.18 or later on Windows, or UniVerse v10.1.15 or later on UNIX

#### **Tools**

▪ SB+ v5.4.1 or v5.4.2 (required only if you want to use U2 Web Designer to auto-convert SB+ screens)

### Web Server (Windows)

#### **Operating system**

▪ Windows XP Professional, Windows Server 2003 32-bit or 64-bit, or Windows Vista

#### **Web server software**

Microsoft Internet Information Services (IIS) v5.1 or later (through v6.x), including ASP Extensions, on Windows 2000 Professional, Windows 2000 Server, Windows XP Professional, or Windows Server 2003,

or

Microsoft IIS v7.0 or later, including ASP Extensions, on Windows Vista

#### **Data access components**

▪ Microsoft Data Access Components (MDAC) v2.7 or later

**Note:** It is recommend to install MDAC after ASP Extensions because the ASP setup routine can incorrectly modify settings for MDAC in the Registry.

#### **Common language runtime and class libraries**

▪ Microsoft .NET Framework v2.0 or later

#### **Web browser**

▪ Microsoft Internet Explorer v4.01 or later

**Note:** If you are creating a Java-based or other CGI application on UNIX or Windows, please see *Installation and Configuration* for detailed information about requirements.

#### Applications using RedBeans

**Java Runtime Environment (JRE)**

▪ JRE v1.4.2 or later

## Special instructions for v4.4.1

The following information contains special instructions for users of certain operating systems for U2 Web DE v4.4.1.

#### Microsoft Windows Vista

After installing Microsoft IIS v7, navigate to **Control Panel > Programs and Features > Turn Windows features on or off**. In the **User Account Control** dialog box, click **Continue**. In the IIS tree view, expand the IIS v6 Management Compatibility node and select the **IIS Metabase and IIS 6 configuration compatibility** option.

To start U2 Web Designer properly in Windows Vista, you must right-click the U2 Web Designer icon and select the **Run as Administrator** option.

RedBack Object Server has not been certified for use on Windows Vista and no support will be provided for issues with running the server on this platform.

#### UNIX

A known issue for this release exists in the UNIX version of the RedBack Scheduler. Depending on the number of responders started, a "Scheduler not running" error may occur upon performing restartrgw.

In the rgw.log, the error (ErrorCode=67 Address already in use) appears.

Two workarounds are available for this issue. The first is to discontinue use of the  $\texttt{restrictingw}$ command and instead use stoprgw followed by startrgw and showrgw to produce the same desired result. A second workaround is to edit the restartrgw script to build in a delay between stoprgw and startrgw as follows:

The last four lines of the default restartrgw script appear as:

```
$RGWHOME/bin/stoprgw
$RGWHOME/bin/startrgw
sleep 2
$RGWHOME/bin/showrgw
```
To add a delay, simply add the sleep in line 2 of this example:

```
$RGWHOME/bin/stoprgw
sleep 10
$RGWHOME/bin/startrgw
sleep 2
$RGWHOME/bin/showrgw
```
## U2 Web DE v4.4

Build 1526 Release Date: May 2007 These release notes provide information about new features, enhancements, and fixes in U2 Web DE v4.4.

### What's new in U2 Web DE v4.4

#### **Replacement of RedBack Designer Eclipse-based RBO design tool**

The RedBack Designer (RBO) tool has been removed as a separate component, and the functionality has been ported to U2 Web Designer. RBO design features can be accessed by selecting the "RBO Perspective" from the "Window" menu in U2 Web Designer. The RBO design tasks you performed in the Windows-based RedBack Designer are supported in the Eclipse-based U2 Web Designer, and are accomplished in nearly the same manner. 32947\*USA

#### **Eclipse-based RBOScope**

U2 Web Designer incorporates an Eclipse-based version of the RBOScope tool in both the RBO perspective and the Web Page perspective at version 4.4. For more information, see the *IBM U2 Web DE 4.4 New Features* manual. 35711\*USA, 35900\*USA

#### **New Features in creating and deleting web page projects**

A significant new feature of U2 Web Development Environment 4.4 is added intelligence in the Web page project creation and deletion processes.

- New options in creating projects In this version of the product, you can select an existing IIS Web site and virtual directory for the Web page project you are creating. 8974\*USA, 34721\*USA, 35866\*USA
- New options in deleting projects When you delete a Web page project, you have the option of deleting or retaining your design files in the project workspace and the option of deleting or retaining the project's virtual directory. 34718\*USA

For further details on enhancements to project creation and deletion, see the *IBM U2 Web DE 4.4 New Features* manual.

#### **New features in converting SB+ processes to web pages**

▪ Conversion of SB+ drop-down lists

In version 4.3, U2 Web Designer did not convert the functionality of SB+ drop-down selection lists in Web page design files. At U2 Web DE 4.4, SB+ drop-down lists that are based on a code table are rendered in the Web page representation as a drop-down list box populated with the associated list of values. 34555\*USA, 35816\*USA, 35881\*USA

- Support for SB+ work fields U2 Web DE 4.4 enables conversion of SB+ work fields in Web page design files. When you convert an SB+ process that includes a work field, the Web page representation displays the work field in the Preview pane and no longer produces a server error. 34565\*USA
- SB+ authentication passed to paragraphs

In version 4.3, the SB+ user name and password were authenticated properly at logon to the Web page, but the authentication was not passed along to SB+ paragraphs invoked by processes of the Web page. Instead, all paragraphs were run under the credentials of an unprivileged user. U2 Web DE 4.4 executes all paragraphs invoked by processes of the Web page with the credentials of the logged-in user. 34654\*USA

Improved field validation Asynchronous JavaScript and XML (AJAX) technology enables U2 Web DE 4.4 to perform field validation after you enter information in each field. 34669\*USA, 35940\*USA

For further details on these enhancements to conversion of SB+ processes, see the *IBM U2 Web DE 4.4 New Features* manual.

#### **Improvements to garbage collection**

- Garbage collection runs as a phantom Server-side garbage collection has been modified to run as a phantom process on both UniData and UniVerse. This will ensure more reliable garbage collection. 32946\*USA
- Easier configuration of garbage collection parameters The RB.GC configuration interface has been modified to allow easier setup and configuration of garbage collection settings. 8300\*USA

For further details on enhancements to garbage collection, see the *IBM U2 Web DE 4.4 New Features* manual.

## New features, enhancements, and fixes in U2 Web DE v4.4

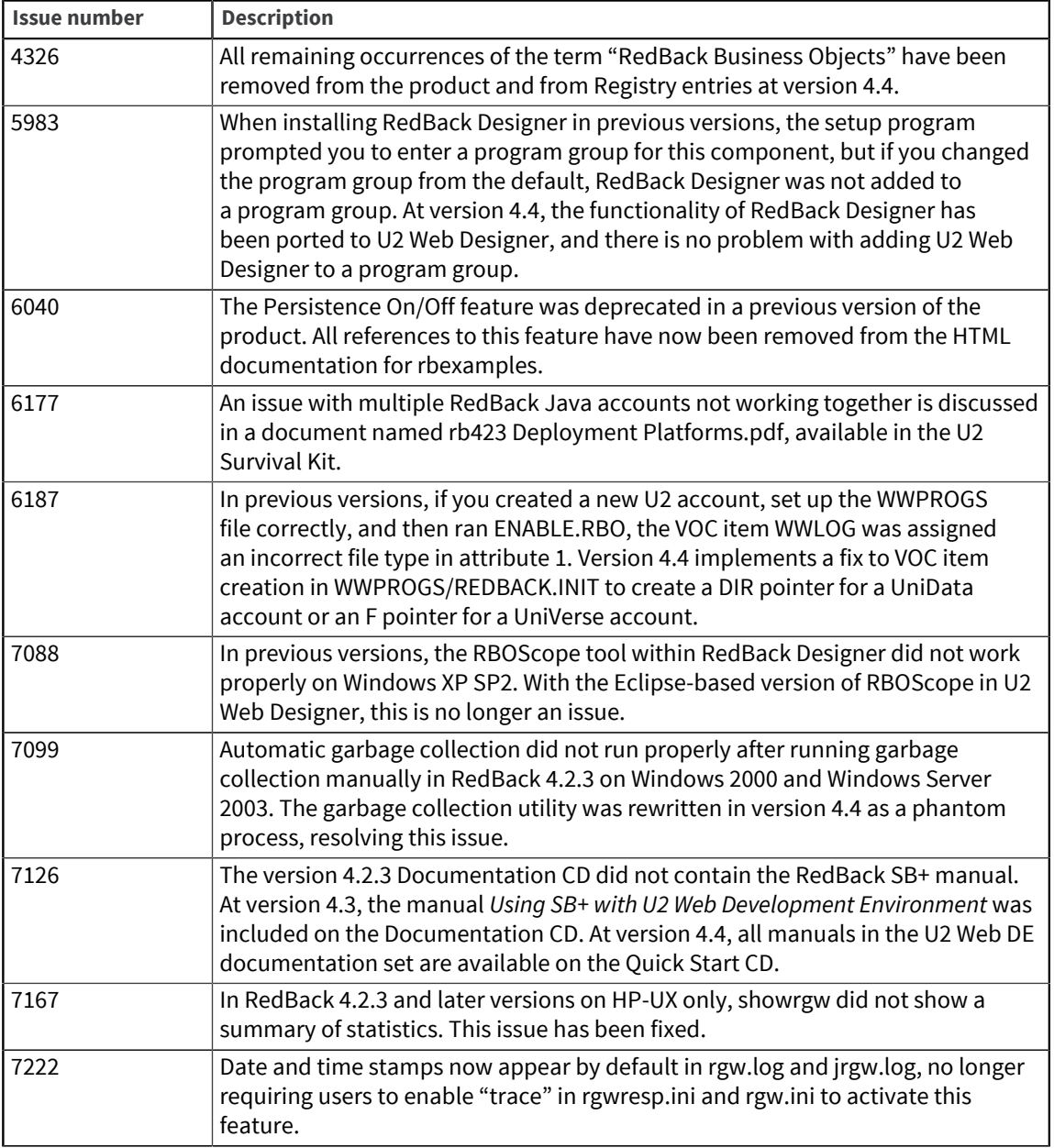

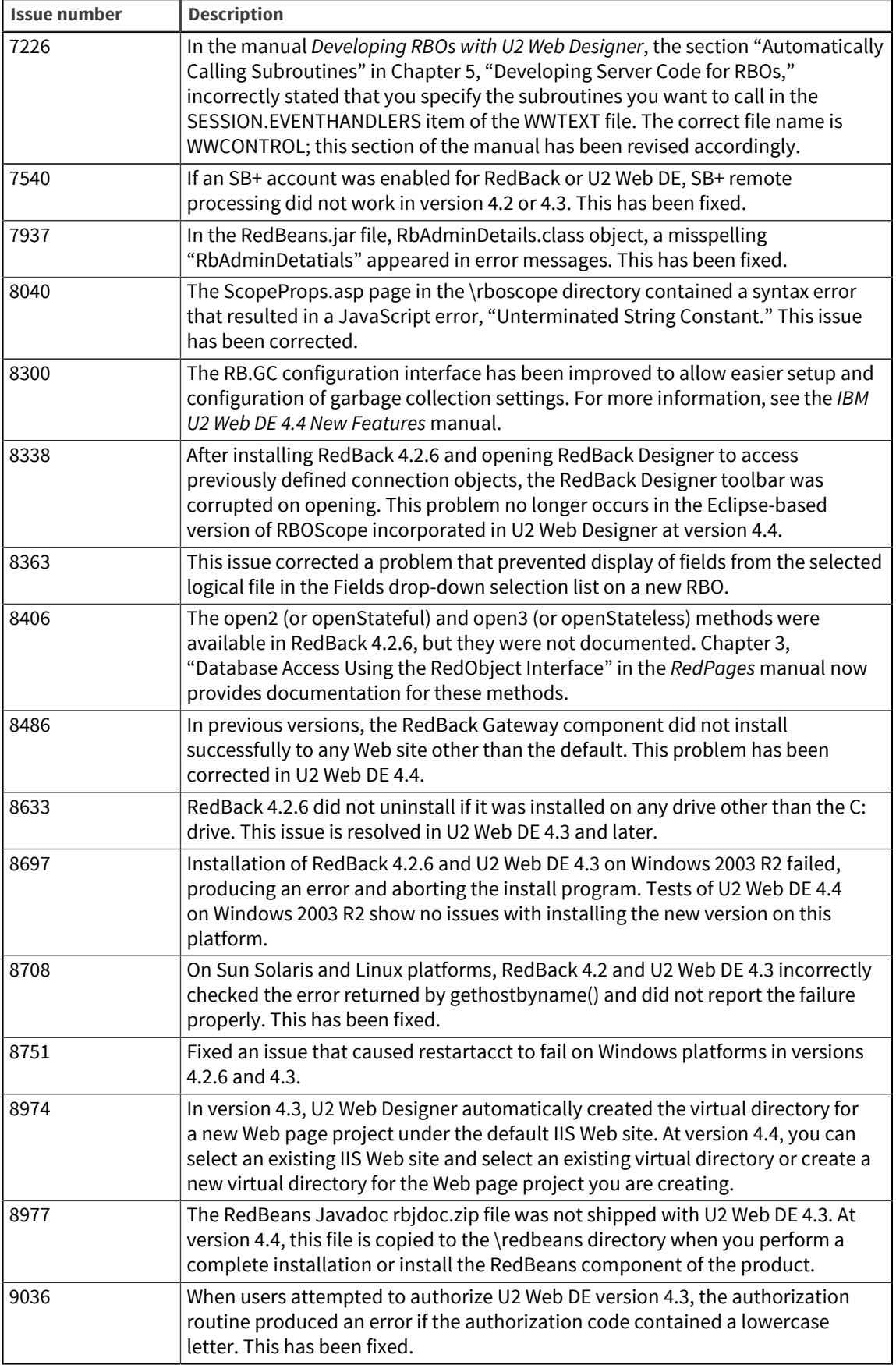

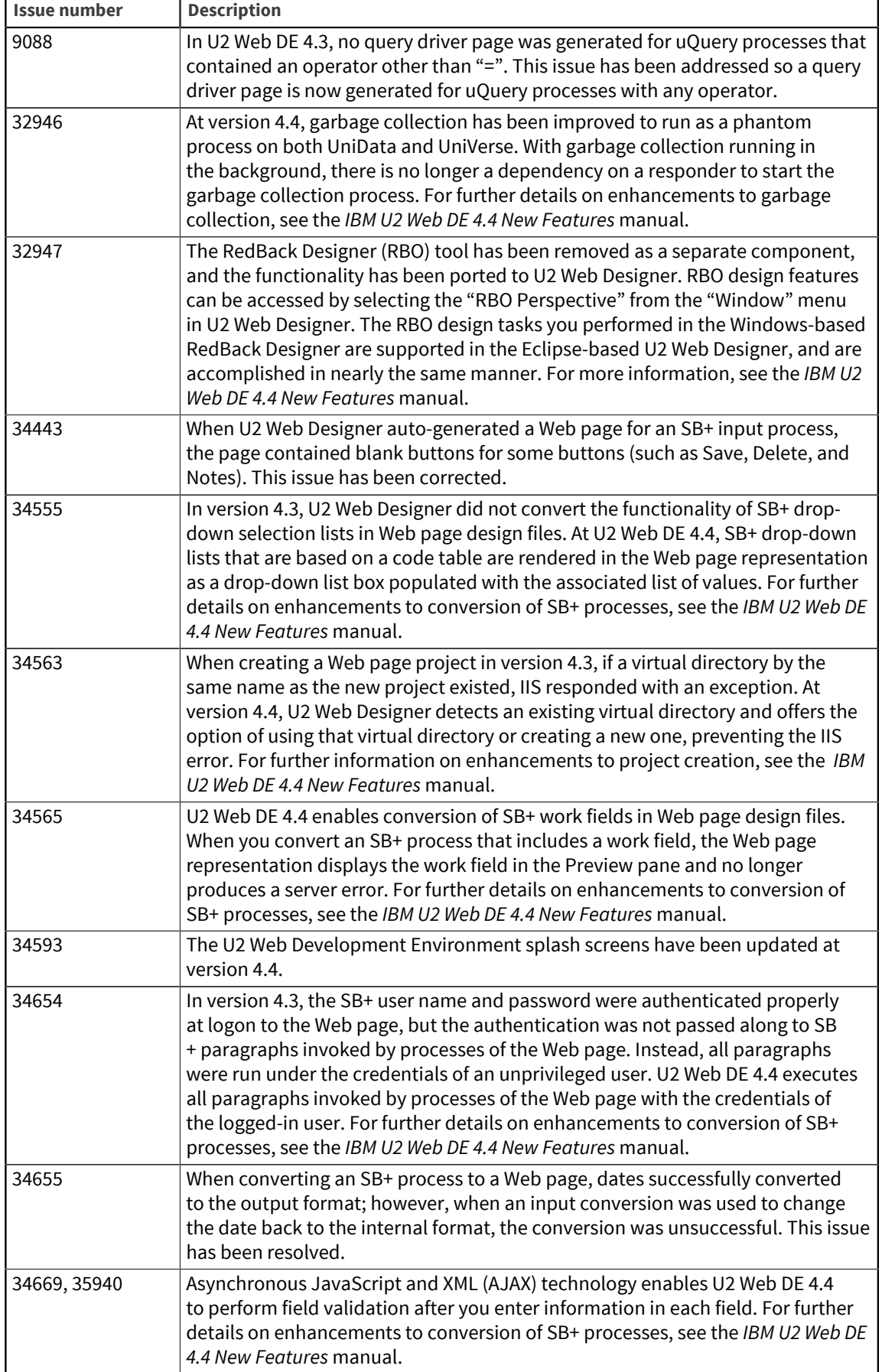

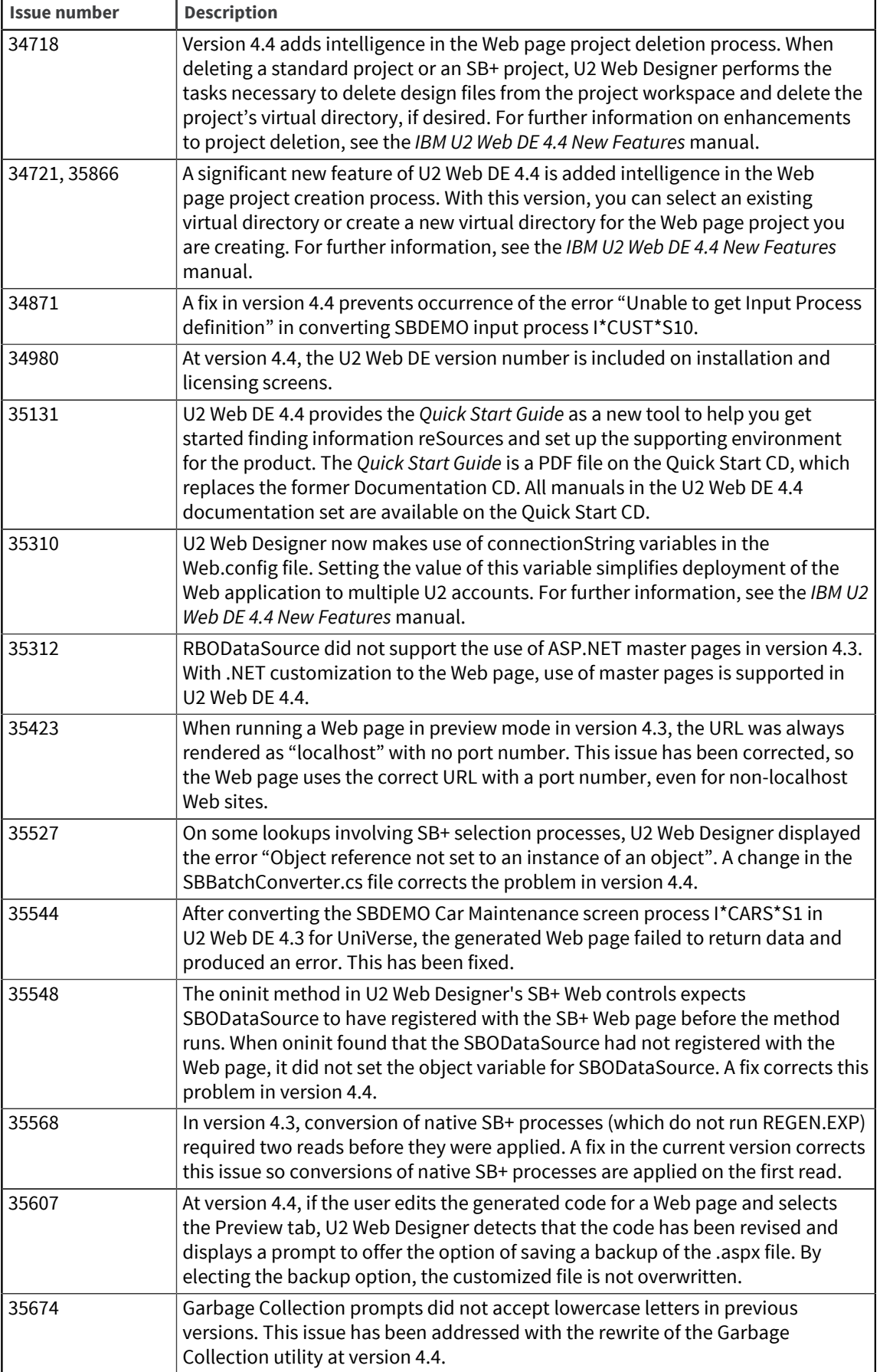

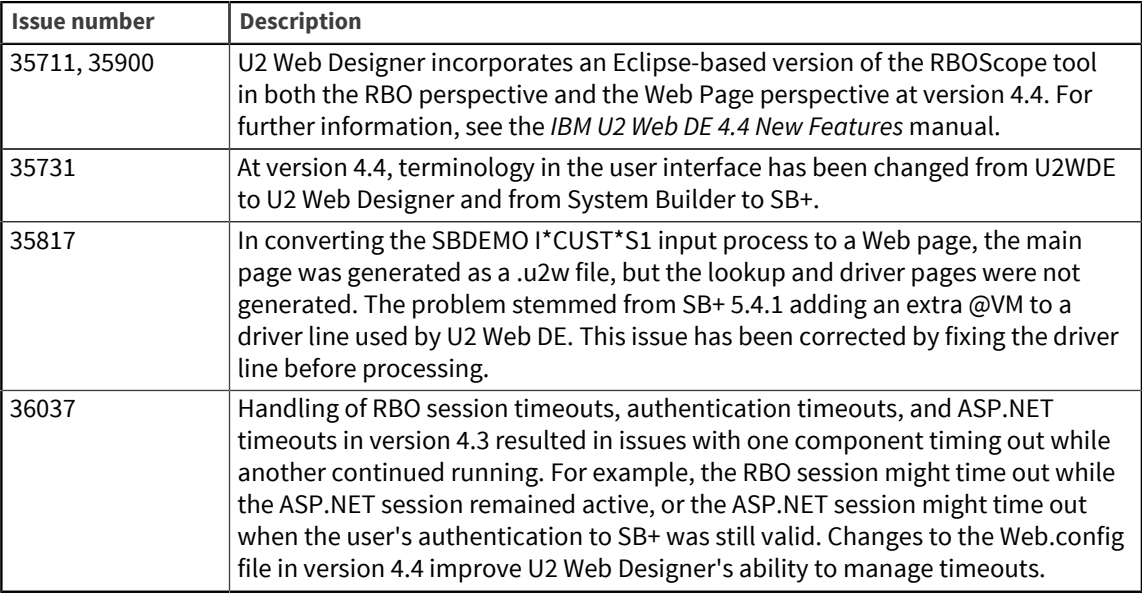

## Requirements for v4.4

The following lists provide detail about the requirements to support components of U2 Web DE v4.4.

### RedBack Object Server (Windows or UNIX)

#### **Operating system**

- Microsoft Windows 2000 Professional, Windows 2000 Server, Windows XP Professional, or Windows Server 2003
- $\blacksquare$  IBM AIX<sup>®</sup>
- Sun Solaris
- HP-UX
- **•** RedHat Linux $^{\circledR}$

#### **Data server**

- UniData v6.1 or later, or
- UniVerse v10.1.18 or later on Windows, or UniVerse v10.1.15 or later on UNIX

#### **Tools**

▪ SB+ v5.4.1 (required only if you want to use U2 Web Designer to auto-convert SB+ screens)

### Web Server (Windows)

#### **Operating system**

▪ Microsoft Windows 2000 Professional, Windows 2000 Server, Windows XP Professional, Windows Server 2003, or Windows Vista

#### **Web server software**

Microsoft Internet Information Services (IIS) v5.1 or later (through v6.x), including ASP Extensions, on Windows 2000 Professional, Windows 2000 Server, Windows XP Professional, or Windows Server 2003,

or

Microsoft IIS v7.0 or later, including ASP Extensions, on Windows Vista

#### **Data access components**

▪ Microsoft Data Access Components (MDAC) v2.7 or later

**Note:** It is recommend to install MDAC after ASP Extensions because the ASP setup routine can incorrectly modify settings for MDAC in the Registry.

#### **Common language runtime and class libraries**

Microsoft .NET Framework v2.0 or later

#### **Web browser**

▪ Microsoft Internet Explorer v4.01 or later

**Note:** If you are creating a Java-based or other CGI application on UNIX or Windows, please see *Installation and Configuration* for detailed information about requirements.

### Applications using RedBeans

#### **Java Runtime Environment (JRE)**

▪ JRE v1.4.2 or later

## Special instructions for v4.4

The following information contains special instructions for users of certain operating systems for U2 Web DE v4.4.

### Microsoft Windows Vista

After installing Microsoft IIS v7, navigate to **Control Panel > Programs and Features > Turn Windows features on or off**. In the **User Account Control** dialog box, click **Continue**. In the IIS tree view, expand the IIS v6 Management Compatibility node and select the **IIS Metabase and IIS 6 configuration compatibility** option.

To start U2 Web Designer properly in Windows Vista, you must right-click the U2 Web Designer icon and select the **Run as Administrator** option.

RedBack Object Server has not been certified for use on Windows Vista and no support will be provided for issues with running the server on this platform.

#### HP/UX

If you are using U2 Web Designer on an HP system to convert SB+ processes, you must set up the UNIX environment variable SHLIB PATH for the UNIX user who administers the RedBack Scheduler. The value of SHLIB PATH is typically set to point to either \$UDTBIN or \$UVBIN. To ensure that

SHLIB PATH is set for the RedBack Scheduler, you need to set it in the rgwresp. ini file in the [Default.Environment] section, as shown in the example below:

```
[Default.Environment]
TERM=dumb
RedBack=1
RBHOME=/disk1/rb43/udserver/redback
TZ=MST7MDT
UDTHOME=/disk1/ud61
UDTBIN=/disk1/ud61/bin
SHLIB_PATH=/usr/lib:/disk1/ud61/bin
```
Failure to properly set up SHLIB PATH for the UNIX user causes the following error to display when converting an SB+ process through U2 Web Designer:

Unable to get input process definition Error occurred getting Input Process definition from server Reason: Error creating XML document on server (Create root node)

In addition, the following error is written to the out *xxxx* logs in \$RBHOME/rgw/log for your account:

```
In /disk1/rb43/udserver/redback/rbdefn/WWLIB/_WW.EXPLORER.SBINPUTPROC.
AS.MODEL at line 520 Can't load "/disk1/ud61/bin/libxalan-c1_3.sl":
shared lib error: No such file or directory
```
#### UNIX

A known issue for this release exists in the UNIX version of the RedBack Scheduler. Depending on the number of responders started, a "Scheduler not running" error may occur upon performing restartrgw.

```
In the rgw.log, the error (ErrorCode=67 Address already in use) appears.
```
Two workarounds are available for this issue. The first is to discontinue use of the restartrgw command and instead use stoprgw followed by startrgw and showrgw to produce the same desired result. A second workaround is to edit the restartrgw script to build in a delay between stoprgw and startrgw as follows:

The last four lines of the default restartrgw script appear as:

```
$RGWHOME/bin/stoprgw
$RGWHOME/bin/startrgw
sleep 2
$RGWHOME/bin/showrgw
```
To add a delay, simply add the sleep in line 2 of this example:

```
$RGWHOME/bin/stoprgw
sleep 10
$RGWHOME/bin/startrgw
sleep 2
$RGWHOME/bin/showrgw
```
## **Notices**

### Edition

**Publication date**: July 2016 **Book number**: WDE-522-ALL-RN-01 **Product version**: Version 5.2.2

## Copyright

© Rocket Software, Inc. or its affiliates 1996--2016. All Rights Reserved.

### **Trademarks**

Rocket is a registered trademark of Rocket Software, Inc. For a list of Rocket registered trademarks go to: [www.rocketsoftware.com/about/legal.](http://www.rocketsoftware.com/about/legal) All other products or services mentioned in this document may be covered by the trademarks, service marks, or product names of their respective owners.

### Examples

This information might contain examples of data and reports. The examples include the names of individuals, companies, brands, and products. All of these names are fictitious and any similarity to the names and addresses used by an actual business enterprise is entirely coincidental.

### License agreement

This software and the associated documentation are proprietary and confidential to Rocket Software, Inc. or its affiliates, are furnished under license, and may be used and copied only in accordance with the terms of such license.

**Note:** This product may contain encryption technology. Many countries prohibit or restrict the use, import, or export of encryption technologies, and current use, import, and export regulations should be followed when exporting this product.

## Corporate information

Rocket Software, Inc. develops enterprise infrastructure products in four key areas: storage, networks, and compliance; database servers and tools; business information and analytics; and application development, integration, and modernization.

Website: [www.rocketsoftware.com](http://www.rocketsoftware.com)

Rocket Global Headquarters 774<sup>th</sup> Avenue, Suite 100 Waltham, MA 02451-1468 USA

To contact Rocket Software by telephone for any reason, including obtaining pre-sales information and technical support, use one of the following telephone numbers.

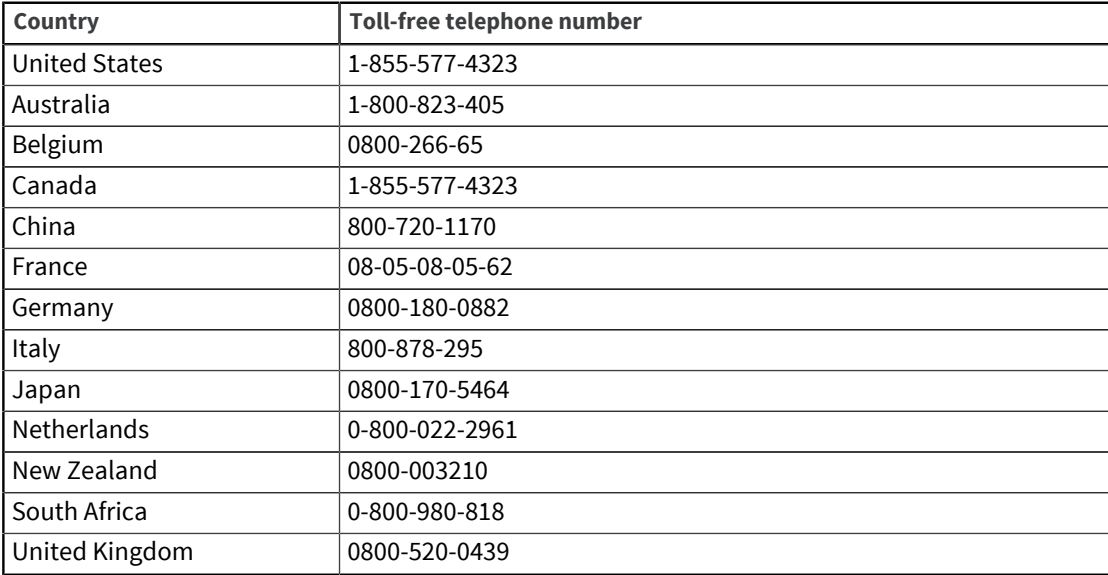

## Contacting Technical Support

The Rocket Customer Portal is the primary method of obtaining support. If you have current support and maintenance agreements with Rocket Software, you can access the Rocket Customer Portal and report a problem, download an update, or read answers to FAQs. To log in to the Rocket Customer Portal or to request a Rocket Customer Portal account, go to [www.rocketsoftware.com/support](http://www.rocketsoftware.com/support).

In addition to using the Rocket Customer Portal to obtain support, you can use one of the telephone numbers that are listed above or send an email to [support@rocketsoftware.com](mailto:support@rocketsoftware.com).